## **SONY**

# *MiniDisc Deck*

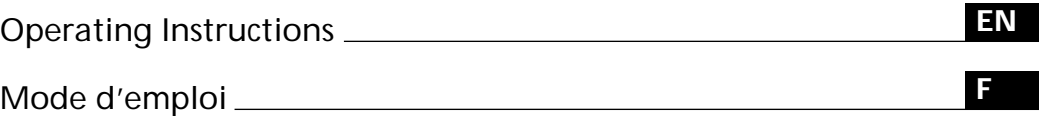

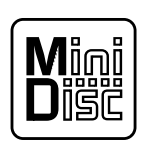

*MDS-JE320*

1998 by Sony Corporation

### **WARNING**

**To prevent fire or shock hazard, do not expose the unit to rain or moisture. To avoid electrical shock, do not open the cabinet. Refer servicing to qualified personnel only.**

The laser component in this product is capable of emitting radiation exceeding the limit for Class 1.

**CLASS 1 LASER PRODUCT** LUOKAN 1 LASERLAITE **KLASS 1 LASERAPPARAT** 

This appliance is classified as a CLASS 1 LASER product. The CLASS 1 LASER PRODUCT MARKING is located on the rear exterior.

The following caution label is located inside of the unit.

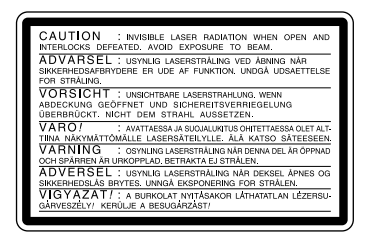

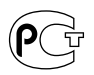

IN NO EVENT SHALL SELLER BE LIABLE FOR ANY DIRECT, INCIDENTAL OR CONSEQUENTIAL DAMAGES OF ANY NATURE, OR LOSSES OR EXPENSES RESULTING FROM ANY DEFECTIVE PRODUCT OR THE USE OF ANY PRODUCT.

### **For the customers in the United States**

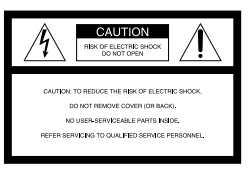

This symbol is intended to alert the user to the presence of uninsulated "dangerous voltage" within the product's enclosure that may be of sufficient magnitude to constitute a risk of electric shock to persons.

This symbol is intended to alert the user to the presence of important operating and maintenance (servicing) instructions in the literature accompanying the appliance.

### **CAUTION**

The use of optical instruments with this product will increase eye hazard.

### **Owner's Record**

The model and serial numbers are located on the rear of the unit. Record these numbers in the spaces provided below. Refer to them whenever you call upon your Sony dealer regarding this product.

Model No. MDS-JE320 Serial No.

### **INFORMATION**

This equipment has been tested and found to comply with the limits for a Class B digital device, pursuant to Part 15 of the FCC Rules. These limits are designed to provide reasonable protection against harmful interference in a residential installation. This equipment generates, uses, and can radiate radio frequency energy and, if not installed and used in accordance with the instructions, may cause harmful interference to radio communications. However, there is no guarantee that interference will not occur in a particular installation. If this equipment does cause harmful

interference to radio or television reception, which can be determined by

turning the equipment off and on, the user is encouraged to try to correct the interference by one or more of the following measures:

- Reorient or relocate the receiving antenna.
- Increase the separation between the equipment and receiver.
- Connect the equipment into an outlet on a circuit different from that to which the receiver is connected.
- Consult the dealer or an experienced radio/TV technician for help.

### **CAUTION**

You are cautioned that any changes or modifications not expressly approved in this manual could void your authority to operate this equipment.

### **For the customers in Canada**

### **CAUTION**

TO PREVENT ELECTRIC SHOCK, DO NOT USE THIS POLARIZED AC PLUG WITH AN EXTENSION CORD, RECEPTACLE OR OTHER OUTLET UNLESS THE BLADES CAN BE FULLY INSERTED TO PREVENT BLADE EXPOSURE.

### **Precautions**

#### **On safety**

Should any solid object or liquid fall into the cabinet, unplug the deck and have it checked by qualified personnel before operating it any further.

### **On power sources**

- Before operating the deck, check that the operating voltage of the deck is identical with your local power supply. The operating voltage is indicated on the nameplate at the rear of the deck.
- The unit is not disconnected from the AC power source (mains) as long as it is connected to the wall outlet, even if the unit itself has been turned off.
- If you are not going to use the deck for a long time, be sure to disconnect the deck from the wall outlet. To disconnect the AC power cord, grasp the plug itself; never pull the cord.
- AC power cord must be changed only at the qualified service shop.

#### **On operation**

If the deck is brought directly from a cold to a warm location, or is placed in a very damp room, moisture may condense on the lenses inside the deck. Should this occur, the deck may not operate properly. In this case, remove the MD and leave the deck turned on for about an hour until the moisture evaporates.

#### **On the MiniDisc cartridge**

- Do not open the shutter to expose the MD.
- Do not place the cartridge where it will be subject to extremes of sunlight, temperature, moisture or dust.

#### **On cleaning**

Clean the cabinet, panel and controls with a soft cloth slightly moistened with a mild detergent solution. Do not use any type of abrasive pad, scouring powder or solvent such as alcohol or benzine.

If you have any questions or problems concerning your deck, please consult your nearest Sony dealer.

### **Welcome!**

Thank you for purchasing the Sony MiniDisc Deck. Before operating the deck, please read this manual thoroughly and retain it for future reference.

### **About This Manual**

**Convention** The following icon is used in this manual:

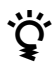

 $\sum_{\text{total}}$  Indicates tips for making the task easier and hints.

### **TABLE OF CONTENTS**

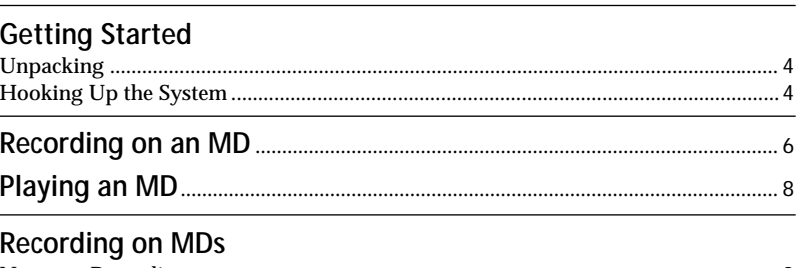

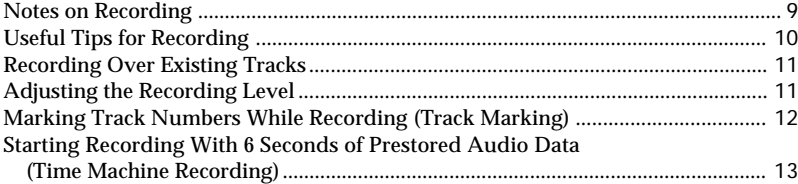

### **Playing MDs**

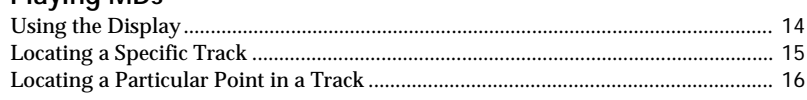

### **Editing Recorded MDs**

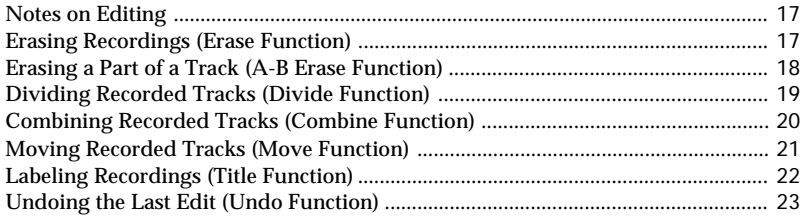

### **Additional Information**

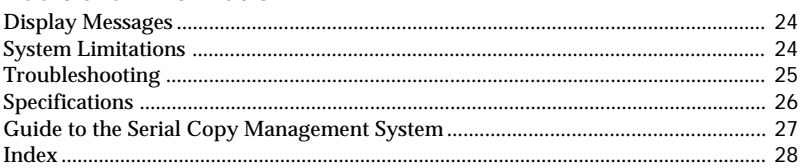

### <span id="page-3-0"></span>**Unpacking**

Check that you received the following items:

- Audio connecting cords (2)
- Optical cable (1)

### **Hooking Up the System**

### **Overview**

This section describes how to hook up the MD deck to an amplifier or other components such as a CD player or DAT deck. Be sure to turn off the power of each component before connection.

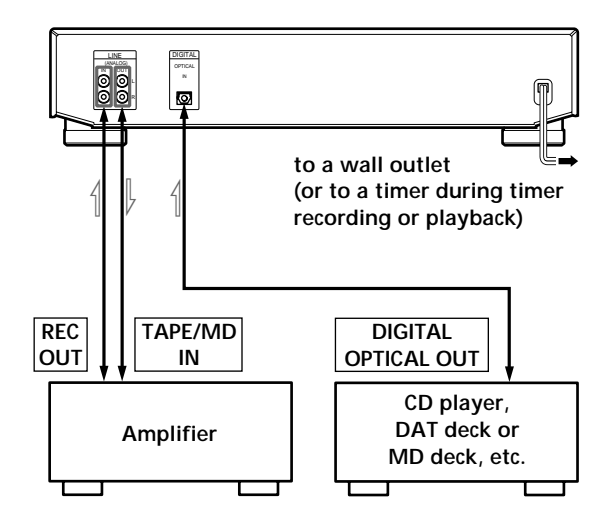

 $\implies$ : Signal flow

**What cords will I need?**

• Audio connecting cords (supplied) (2)

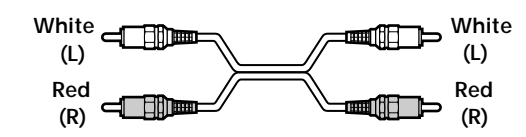

• Optical cable (supplied) (1)

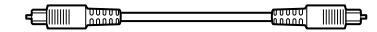

### **Hookups**

### **Connecting the deck to an amplifier**

Connect the amplifier to the LINE (ANALOG) IN/ OUT jacks using the audio connecting cords (supplied), making sure to match the color-coded cords to the appropriate jacks on the components: red (right) to red and white (left) to white. Be sure to make connections firmly to prevent hum and noise.

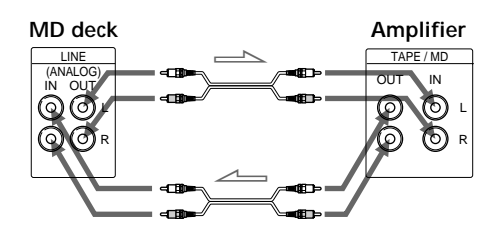

ç**: Signal flow**

**Connecting the deck to a digital component such as a CD player, DAT deck, digital amplifier, or another MD deck**

Connect the component through the DIGITAL OPTICAL IN connector with an optical cable (supplied).

Take the caps off the connectors and then insert the plugs parallelly until they click into place. Be sure not to bend or tie the optical cable.

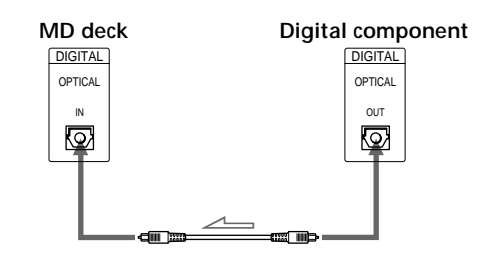

ç**: Signal flow**

z **Automatic conversion of digital sampling rates during recording**

A built-in sampling rate converter automatically converts the sampling frequency of various digital sources to the 44.1 kHz sampling rate of your MD deck. This allows you to record sources such as 32- and 48 kHz DAT or satellite broadcasts, as well as compact discs and other MDs.

#### **Notes**

- If "Din Unlock" or "Cannot Copy" appears in the display, recording through the digital connector is not possible. In this case, record the program source through the LINE (ANALOG) IN jacks with INPUT set to ANALOG.
- When recording through the DIGITAL OPTICAL IN connector, you cannot adjust the recording level.

### **Connecting the AC power cord**

Connect the AC power cord to a wall outlet or to the outlet of a timer.

### <span id="page-5-0"></span>*Basic Operations*

## **Recording on an MD**

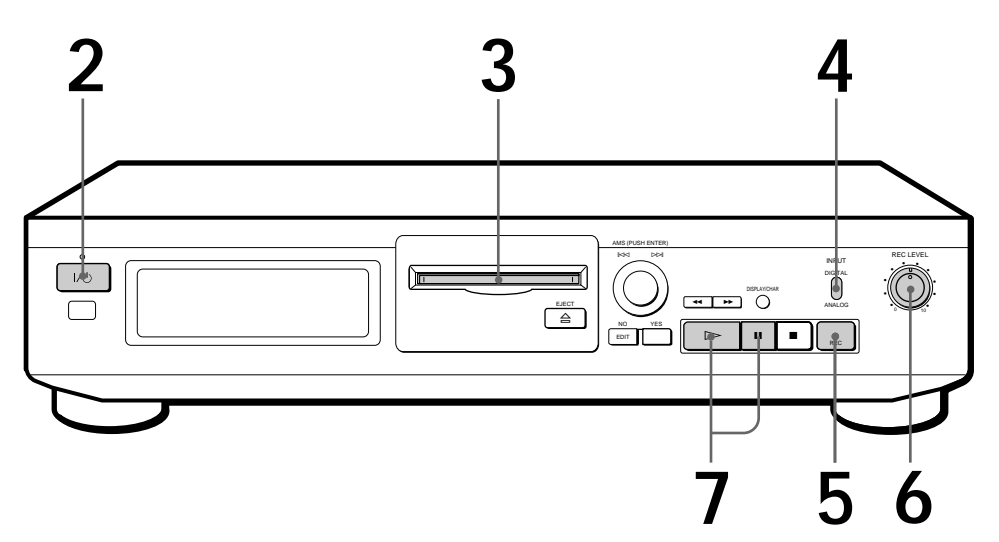

**1** Turn on the amplifier and play the program source you want to record record. **2** Press  $I/\psi$ .<br>The  $I/\psi$  indicator changes from red to green. **3** Insert a recordable MD.  $\mathbb{C}$ g  $\mathcal{P}^{\circ}$ **With the label side up With the arrow pointing this way** If the MD has a recorded material on it, the deck will automatically start recording from the end of the last recorded track. Set INPUT to the corresponding input connector.<br>To record through Set INPUT to **To record through** DIGITAL OPTICAL IN DIGITAL LINE (ANALOG) IN ANALOG

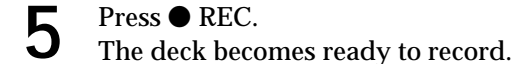

**When "TOC" flashes in the display** The deck is currently updating the Table Of Contents (TOC).Do not move the deck or pull out the AC power cord. Changes to an MD made through recording are saved only when you update the TOC by ejecting the MD or changing the deck to standby by pressing the

 $1/\text{O}$ switch.

**6** When recording the analog input signal, adjust the recording level with REC LEVEL.

The fourth dot is satisfactory for most purposes. For details, refer to "Adjusting the Recording Level" on page 11.

**7** Press  $\triangleright$  or **II**.<br>Recording starts.

**8** Start playing the program source.

### **Do not disconnect the deck from the power source immediately after recording**

If you pull out the AC power cord during recording or while "TOC" flashes in the display, "STANDBY" flashes in the display when you turn on the deck next and the recorded material may not be saved correctly to the MD. To save the material, after recording, press  $\triangle EIECT$  to take out the MD or change the deck to standby by pressing  $1/(1)$  "TOC" will flash in the display at this time. After "TOC" stops flashing and goes out, you can pull out the AC power cord.

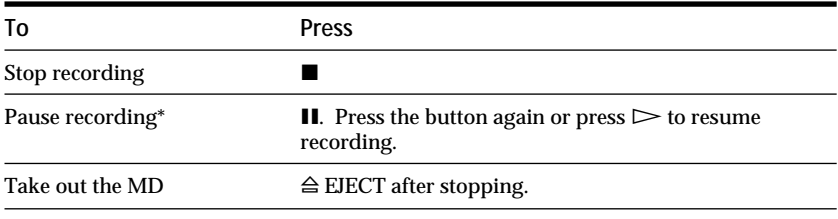

\* Whenever you pause recording, the track number increases by one. For example, if you paused recording while recording on track 4, the track number increases by one and recording continues on the new track when restarted.

### **To protect an MD against accidental erasure**

To make it impossible to record on an MD, slide the tab in the direction of arrow, opening the slot. To allow recording, close the slot.

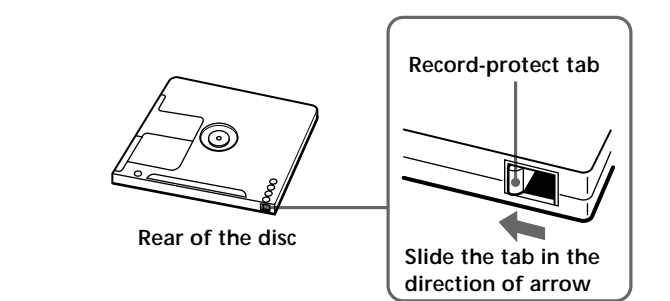

# <span id="page-7-0"></span>**Playing an MD**

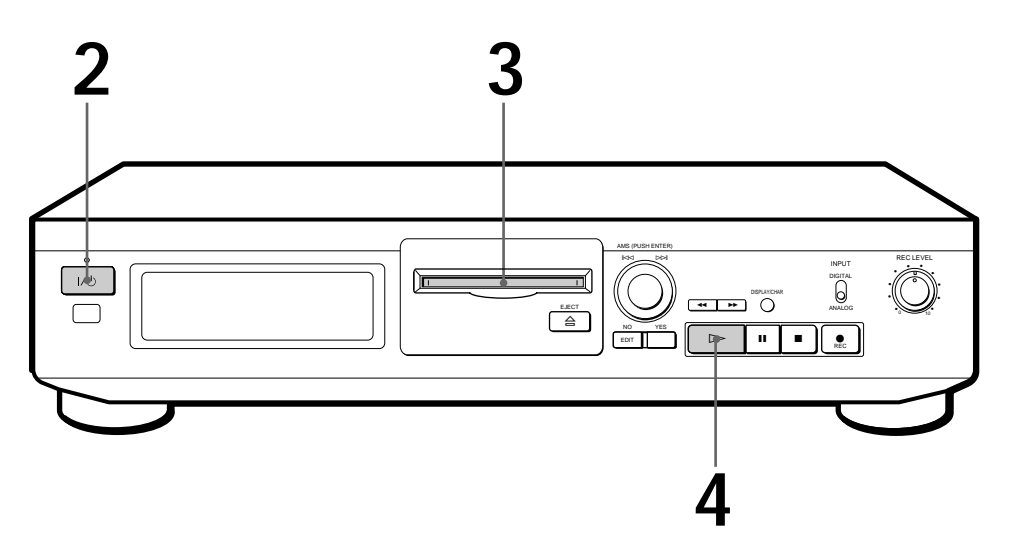

- **1** Turn on the amplifier and set the source selector to the position for MD dack for MD deck.
- **2** Press  $I/\psi$ .<br>The  $I/\psi$  indicator changes from red to green.

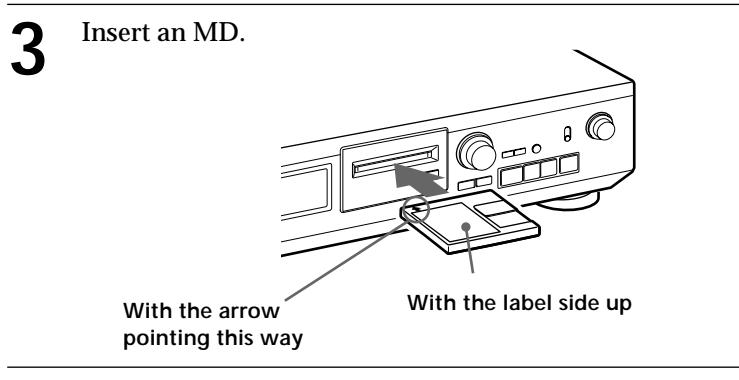

**4** Press  $\triangleright$ .<br>The deck starts playing. Adjust the volume on the amplifier.

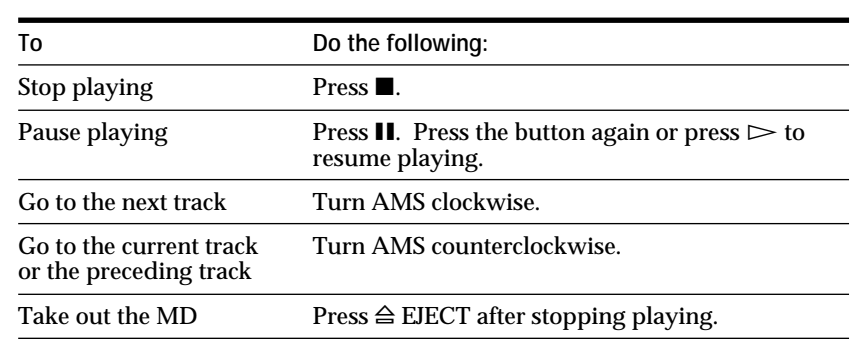

- z **You can locate and play back a track while the deck is stopped**
	- **1** Turn AMS until the number of the track you want to play appears.
	- **2** Press AMS or  $\triangleright$

### <span id="page-8-0"></span>**Notes on Recording**

#### **If "Protected" appears in the display**

The MD is record-protected. Close the slot to record on the disc (see "To protect an MD against accidental erasure" on page 7).

### **If "Din Unlock" flashes in the display**

- The digital program source is not connected properly.
- To continue, connect the program source properly. • The program source is not on.
- Turn on the program source.

**Depending on source being recorded, track numbers are marked in following ways:**

• When recording from a CD or MD with INPUT set to DIGITAL and the source connected through the DIGITAL OPTICAL IN connector:

The deck automatically marks track numbers in the same sequence as the original. If, however, a track is repeated two or more times (e.g. by single-track repeat play) or two or more tracks with the same track number (e.g. from different MDs or CDs) are played, the track or tracks are recorded as part of a single, continuous track with a single track number. If the source is an MD, track numbers may not be marked for tracks of less than 4 seconds.

- When recording from source connected through LINE (ANALOG) IN with INPUT at ANALOG, and "LEVEL- SYNC" does not light up (see "Marking Track Numbers While Recording" on page 12) or when recording from a DAT or satellite broadcast connected through the DIGITAL OPTICAL IN connector with INPUT set to DIGITAL: The source will be recorded as a single track. If "LEVEL-SYNC" appears in the display, the deck automatically marks track numbers when recording analog source or digital recording of DAT or a satellite broadcast (see "Marking track numbers automatically" on page 12).
- When recording from DAT or satellite broadcasts with INPUT set to DIGITAL, the deck automatically marks a track number whenever the sampling frequency of the input signal changes.

You can mark track numbers during or after **recording**

For details, see "Marking Track Numbers While Recording" (page 12) and "Dividing Recorded Tracks" (page 19).

#### **When "TOC" flashes in the display**

The deck is currently updating the Table Of Contents (TOC). Do not move the deck or pull out the AC power cord. Changes to an MD made through recording are saved only when you update the TOC by ejecting the MD or changing the deck to standby by pressing the  $1/(1)$  switch.

### **The MD deck uses the SCMS (Serial Copy**

**Management System on page 27)** MDs recorded through the digital input connector cannot be copied onto other MDs or DAT tapes through the digital output connector.

### <span id="page-9-0"></span>**Useful Tips for Recording**

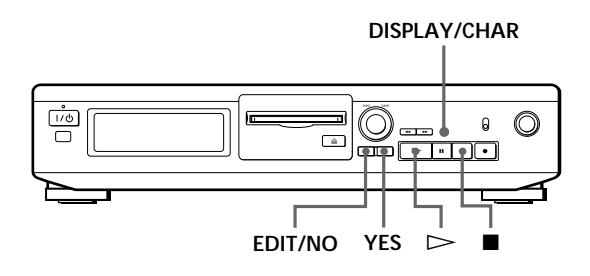

### **Checking the remaining recordable time on the MD**

- When you press DISPLAY/CHAR while recording, the remaining recordable time on the MD appears.
- When you press DISPLAY/CHAR repeatedly while the deck is stopped, the display changes as follows: total recorded time, remaining recordable time on the MD, disc name (see page 14).

### **If "Auto Cut" appears in the display (Auto Cut)**

There has been no sound input for about 30 seconds during recording. The 30 seconds of silence are replaced by a blank of about 3 seconds and the deck changes to recording pause.

If the deck continues pausing for about 10 minutes after the Auto Cut Function activated, recording stops automatically.

Note that this function does not activate even if there has been no sound input for about 30 seconds when the deck started recording from the blank portion.

 $\ddot{Q}$ <sup>+</sup> You can turn off the Auto Cut Function For details, see "To turn off the Smart Space Function and Auto Cut Function" on this page. Note that when you turn off the Auto Cut Function, the Smart Space Function is turned off automatically.

### **If "Smart Space" appears in the display (Smart Space)**

There has been an extended silence of 4 to 30 seconds in length during recording. The silence is replaced with a blank of about 3 seconds and the deck continues recording. Note that new track numbers may not be marked for portions recorded while this function is activated. Also, the Smart Space Function does not activate even if there has been an extended silence of 4 to 30 seconds in length when the deck started recording from the blank portion.

**To turn off the Smart Space Function and Auto Cut Function**

**1** During recording pause, press EDIT/NO repeatedly until "S. Space ?" appears in the display.

**3** Press EDIT/NO to display "S. Space OFF."

### **To turn on the Smart Space Function and Auto Cut Function again**

- **1** During recording pause, press EDIT/NO repeatedly until "S. Space ?" appears in the display.
- **2** Press YES twice to display "S. Space ON".

**Notes**

- When you turn off the Smart Space Function, the Auto Cut Function is also turned off automatically.
- The Smart Space Function and Auto Cut Function are factory set to on.
- If you turn off the deck or disconnect the AC power cord, the deck will recall the last setting (ON or OFF) of the Smart Space and Auto Cut Functions the next time you turn on the deck.

### **Playing back tracks just recorded**

Do this procedure to immediately play back tracks that have just been recorded.

 $Press$   $\triangleright$  immediately after stopping recording. Playback starts from the first track of the material just recorded.

### **To play from the first track of the MD after recording**

**1** Press **n** again after stopping recording.

**2** Press  $\triangleright$ .

Playback starts from the first track of the MD.

**<sup>2</sup>** Press YES.

### <span id="page-10-0"></span>**Recording Over Existing Tracks**

Follow the procedure below to record over existing material just as you would on an analog cassette tape.

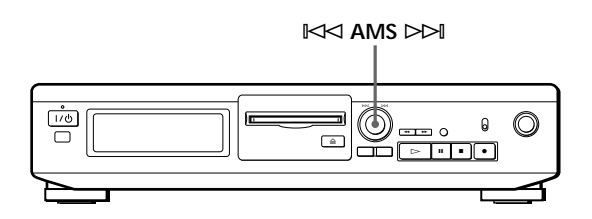

- **1** Do Steps 1 to 4 in "Recording on an MD" on page 6.
- **2** Turn AMS until the number of the track to be recorded over appears.
- **3** To record from the start of the track, continue from Step 5 in "Recording on an MD" on page 7.
- z **While "TRACK" flashes in the display** The deck is recording over an existing track, and stops flashing when it reaches the end of the recorded portion.
- $\ddot{Q}$  To record from the middle of the track
	- **1** After Step 2 above, press  $\triangleright$  to start playback.
	- 2 Press II where you want to start recording.
	- **3** Continue from Step 5 in "Recording on an MD" on page 7.

### **Adjusting the Recording Level**

When recording with INPUT at ANALOG and the signal input through LINE (ANALOG) IN jacks, use REC LEVEL to adjust the recording level before starting recording.

You cannot adjust the recording level during digital recording.

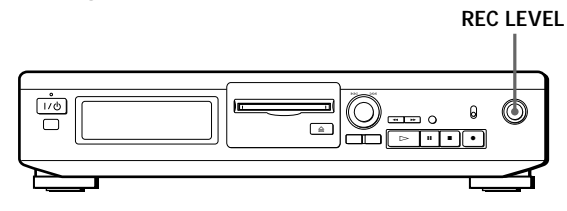

- **1** Do Steps 1 to 5 in "Recording on an MD" on pages 6 and 7.
- **2** Play the portion of the program source with the strongest signal level.
- **3** While monitoring the sound, turn REC LEVEL to adjust the recording level so that the peak level meters reach their highest point without turning on the OVER indication. Occasional lighting of "OVER" is acceptable.

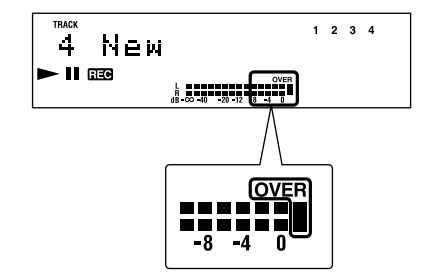

- **4** Stop playing the program source.
- **5** To start recording, do the procedure starting from Step 7 in "Recording on an MD" on page 7.

### <span id="page-11-0"></span>**Marking Track Numbers While Recording (Track Marking)**

You can mark track numbers either manually or automatically. By marking track numbers at specific points, you can quickly locate the points later using the AMS Function, or use various Editing Functions.

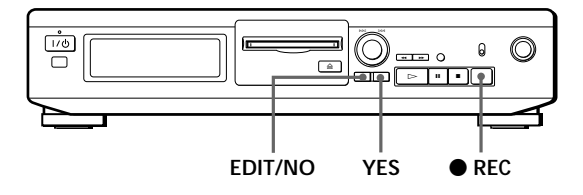

### **Marking track numbers manually (Manual Track Marking)**

You can mark track numbers at any time while recording on an MD.

Press  $\bullet$  REC at the place you want to add a track mark while recording.

### **Marking track numbers automatically (Automatic Track Marking)**

The deck adds track marks differently in the following cases:

- When recording from CDs or MDs with INPUT at DIGITAL and the source connected through the DIGITAL OPTICAL IN connector: The deck marks track numbers automatically. However, the Automatic Track Marking Function may not activate when recording from some CD players and multi disc players.
- When recording with INPUT at ANALOG and the source connected through LINE (ANALOG) IN, or when recording from DAT or satellite broadcasts with INPUT at DIGITAL and the DAT or satellite broadcasts connected through the DIGITAL OPTICAL IN connector:

The deck marks a new track number whenever the signal level drops and rises to a certain point\* (Automatic Track Marking). If "LEVEL-SYNC" does not light up, set the LevelSync to ON as follows:

- **1** Press EDIT/NO to display "LevelSync ?"during recording or recording pause.
- **2** Press YES twice to display "LevelSync ON." "LEVEL-SYNC" appears in the display.

### **To cancel Automatic Track Marking**

- **1** Press EDIT/NO during recording or recording pause.
	- "LevelSync ?" appears in the display.
- **2** Press YES.
- **3** Press EDIT/NO. "LevelSyncOFF" appears in the display.
- \* The signal level must remain low for 2 or more seconds before a new track number is marked.
- $\check{Q}'$  When you want to mark track numbers after you've **finished recording** Use the Divide Function (see "Dividing Recorded Tracks" on page 19).

### **Note**

If you turn off the deck or disconnect the AC power cord, the deck will recall the last settings of the Automatic Track Marking Function ("ON" or "OFF") the next time you turn on the deck.

### <span id="page-12-0"></span>**Starting Recording With 6 Seconds of Prestored Audio Data (Time Machine Recording)**

When recording from an FM or satellite broadcast, the first few seconds of material are often lost due to the time it takes you to ascertain the contents and press the record button. To prevent the loss of this material, the Time Machine Recording Function constantly stores 6 seconds of the most recent audio data in a buffer memory so that when you begin recording the program source using this function, the recording actually begins with the 6 seconds of audio data stored in the buffer memory in advance as shown in the illustration below.

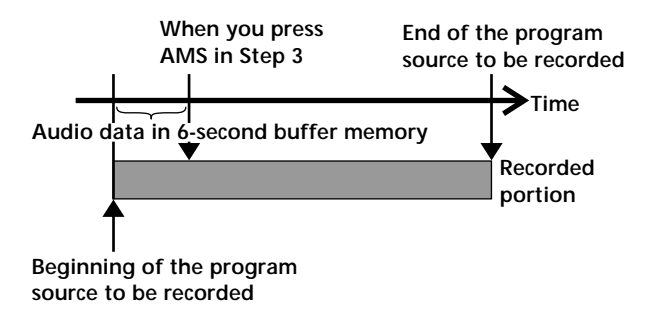

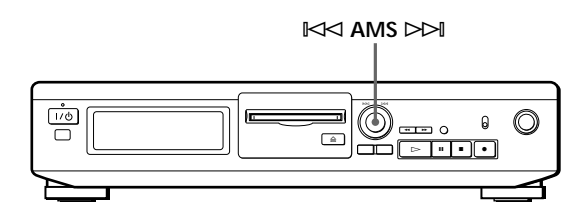

- **1** Do Steps 1 to 5 in "Recording on an MD" on pages 6 and 7. The deck changes to recording pause.
- **2** Start playing the program source you want to record. The most recent 6 seconds of audio data is stored in the buffer memory.
- **3** Press AMS to start Time Machine Recording. Recording of the program source starts with the 6 seconds of audio data stored in the buffer memory.

**To stop Time Machine Recording** Press  $\blacksquare$ .

### **Note**

The deck starts storing audio data when the deck is in recording pause and you start playing the program source. With less than 6 seconds of playing of the program source and audio data stored in the buffer memory, Time Machine Recording starts with less than 6 seconds of audio data.

### <span id="page-13-0"></span>**Using the Display**

You can use the display to check disc and track information such as the total track number, total playing time of the tracks, remaining recordable time of the disc and disc name.

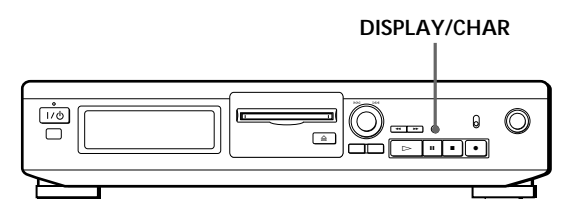

### **Checking the total track number, total disc playing time, remaining recordable time of the disc and the title of the disc**

Each time you press DISPLAY/CHAR while the deck is stopped, you can change the display as follows:

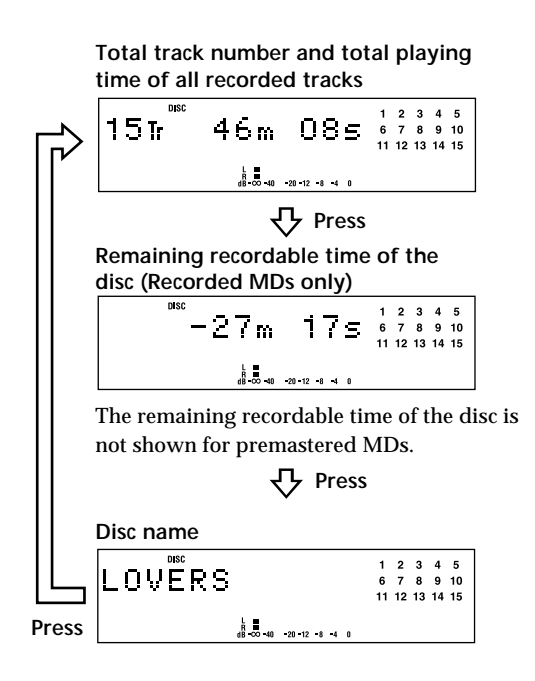

When you insert an MD, the disc name, total number of tracks, total disc playing time, and the music calender appear in the display as follows:

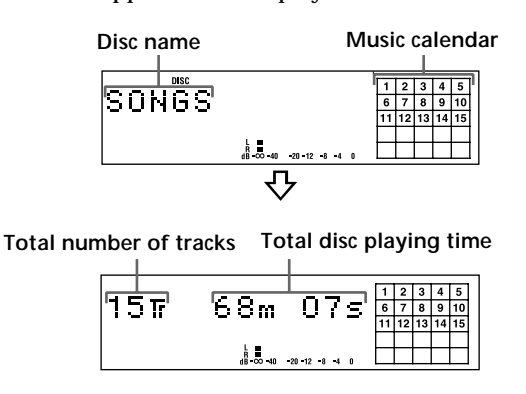

The disc name appears, followed by the total number of tracks (Tr) and total disc playing time. A music calendar showing all the track numbers appears within a grid if the MD is a premastered disc, or without a grid if the MD is a recordable disc. If the total track number exceeds  $25$ ,  $\blacktriangleright$  appears to the right of number 25 in the music calendar. To label a recordable disc and its tracks, see "Labeling Recordings" on page 22.

### <span id="page-14-0"></span>**Checking remaining time and the title of a track**

Each time you press DISPLAY/CHAR while playing an MD, you can change the display as shown below. The track numbers in the music calendar disappear after they are played.

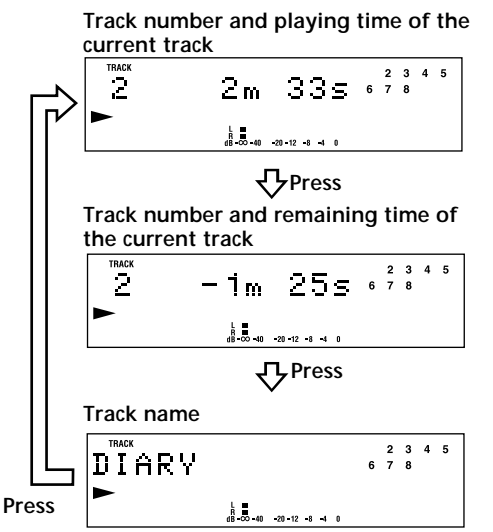

If no title is recorded, "No Name" appears, followed by the elapsed playing time.

### **Locating a Specific Track**

You can quickly locate any track while playing a disc by using AMS (Automatic Music Sensor).

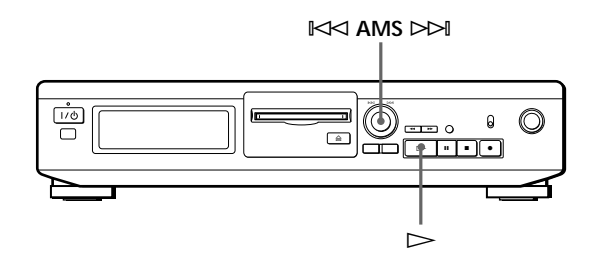

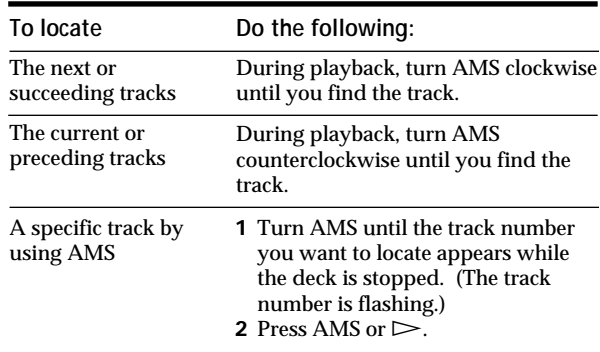

 $\ddot{Q}$  To pause playing at the beginning of a track Turn AMS after pausing playback.

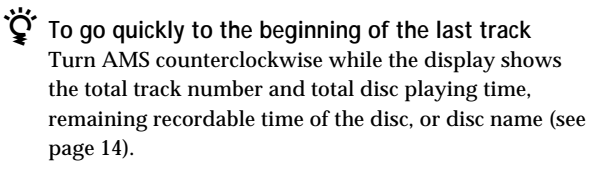

### <span id="page-15-0"></span>**Locating a Particular Point in a Track**

You can also use  $\blacktriangleleft$  and  $\blacktriangleright$  to locate a particular point in a track during playback or playback pause.

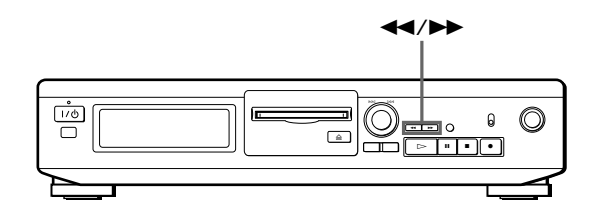

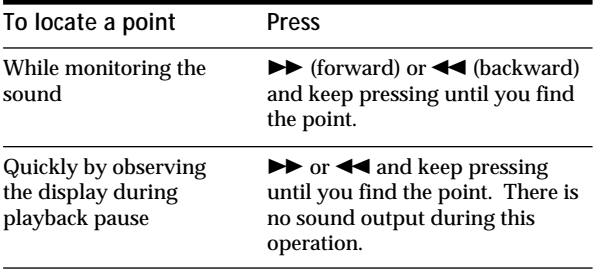

 $\mathbf{P}$  if "OVER" appears while you are pressing **during playback pause** The disc has reached to its end. Press  $\blacktriangleleft$  or turn AMS counterclockwise to go back.

#### **Notes**

- If the disc reaches the end while you are pressing  $\blacktriangleright\blacktriangleright$ during sound monitoring, the deck stops.
- Tracks that are only a few seconds long may be too short to scan using the search function. For such tracks, it is better to play the MD at normal speed.

### <span id="page-16-0"></span>**Notes on Editing**

You can edit the recorded tracks after recording, using the following functions:

- Erase Function allows you to erase recorded tracks simply by specifying the corresponding track number.
- A-B Erase Function allows you to specify a portion within a track to erase it.
- Divide Function allows you to divide tracks at specified points so that you can quickly locate those points afterwards, using the AMS function.
- Combine Function allows you to combine two consecutive tracks into one.
- Move Function allows you to change the order of tracks by moving a specific track to a track position you want.
- Title Function allows you to create titles for your recorded MDs and tracks.
- Undo Function allows you to cancel the last edit.

### **If "Protected" appears in the display**

The deck could not edit because the record-protect slot on the MD is open. Edit after closing the slot.

#### **When "TOC" flashes in the display**

Do not move the deck or pull out the AC power cord. After editing, "TOC" lights continuously until you eject the MD or turn off the deck. "TOC" flashes while the deck is updating the TOC. When the deck finishes updating the TOC, "TOC" goes off.

### **Erasing Recordings (Erase Function)**

Do the procedures below to erase following:

- A single track
- All tracks

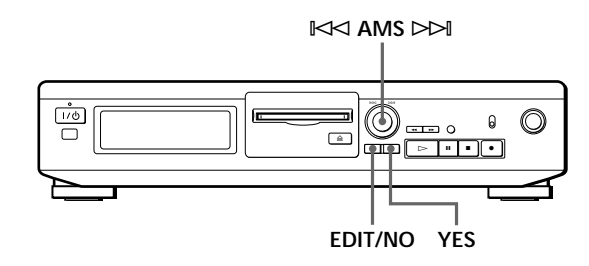

### **Erasing a single track**

You can erase a track simply by specifying the respective track number. When you erase a track, the total number of tracks on the MD decreases by one and all tracks following the erased one are renumbered. Since erasing merely updates the TOC, there is no need to record over material.

 $\ddot{Q}$  To avoid confusion when erasing multiple tracks, **you should proceed in order of high to low track number to prevent the renumbering of tracks that have not been erased yet.**

**Example: Erasing B**

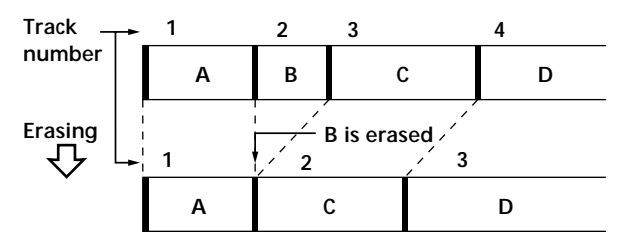

- **1** Turn AMS until the track number you want to erase appears in the display.
- **2** Press EDIT/NO repeatedly until "Erase ?" appears in the display. The track number you selected starts flashing in the music calendar.
- **3** Press YES.

When the track selected in Step 1 has been erased, "Complete" appears for a few seconds and the total number of tracks in the music calendar decreases by one. If you erase a track during playback, the track following the deleted track begins playing afterwards.

**4** Repeat Steps 1 to 3 to erase more tracks.

### **To cancel the Erase Function**

Press EDIT/NO,  $\blacksquare$ , or turn AMS to change the track number.

### **Note**

If "Erase!! ?" appears in the display, the track was recorded or edited on another MD deck and is record-protected. If this indication appears, press YES to erase the track.

(Continued)

### <span id="page-17-0"></span>**Erasing all tracks on an MD**

Erasing a recordable MD deletes the disc name, all recorded tracks, and titles.

- **1** While the deck is stopped, press EDIT/NO repeatedly until "All Erase ?" appears in the display.
- **2** Press YES. All tracks in the music calendar start flashing.
- **3** Press YES again. When the disc name, all recorded tracks, and titles on the MD have been erased, "Complete" appears for a few seconds and the music calendar disappears.

**To cancel the Erase Function** Press EDIT/NO or  $\blacksquare$ .

z **You can undo the Erase Function**

Use the Undo Function immediately after you erased the track (see page 23).  $\int_{\frac{1}{\sqrt{10}}\sqrt{10}}^{\frac{1}{\sqrt{10}}}$ 

### **Erasing a Part of a Track (A-B Erase Function)**

You can specify a portion within a track and erase the portion with ease. It is convenient when erasing unnecessary sections after recording satellite broadcast or FM broadcast.

**Example: Erasing a part of track A**

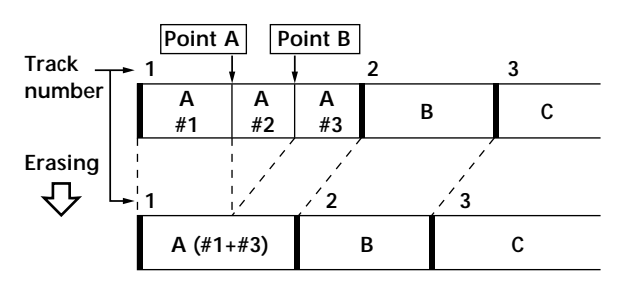

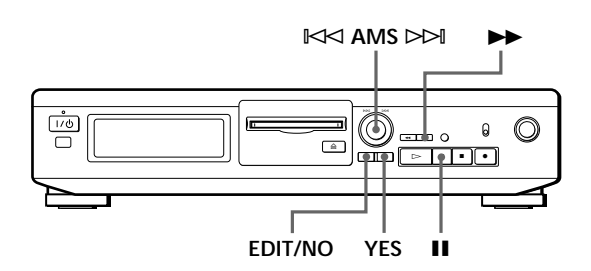

- **1** While playing a disc, press **II** at the starting point (point A) of the portion to be erased.
- **2** Press EDIT/NO repeatedly until "A-B Erase ?" appears in the display.

### **3** Press YES.

"Rehearsal" alternates with "Point A ok?" in the display and the starting point A of the portion to be erased plays back repeatedly.

- **4** If point A is incorrect, press EDIT/NO. (If it is correct, go to Step 7.)
- **5** While monitoring the sound, turn AMS to find point A.

"Rehearsal" alternates with "Point A ok?" in the display and point A is played back repeatedly. Point A can be moved within a maximum range of –128 to +127 steps of about 0.06 second each within a track.

**6** If point A is still incorrect, repeat Step 5 until it is correct.

- <span id="page-18-0"></span>**7** Press YES or AMS when point A is correct. After "Point B Set" appears for a few seconds, " $\blacktriangleright$  " and "A-B" start flashing, and playback begins so that you can set point B.
- 8 Continue playing the track or press  $\blacktriangleright$  until you reach the ending point (point B) of the portion to be erased, then press YES. "Rehearsal" alternates with "Point B ok?" in the

display, and the "spliced" portion of the track (after the portion from point A to B has been erased) plays back repeatedly, starting a few seconds before point A and ending a few seconds after point B.

- **9** If point B is incorrect, press EDIT/NO. (If it is correct, go to Step 12.)
- **10** While monitoring the sound, turn AMS to find point B.

"Rehearsal" alternates with "Point B ok?" in the display, and the "spliced" portion of the track (after the portion from point A to B has been erased) plays back repeatedly.

Point B can be moved within a maximum range of –128 to +127 steps of about 0.06 second each within a track.

- **11** If point B is still incorrect, repeat Step 10 until it is correct.
- **12** Press YES or AMS when point B is correct. When the portion from point A to B has been erased, "Complete" appears for a few seconds.

### **To cancel the A-B Erase Function**  $Pross$

#### **Notes**

- If "Impossible" appears in the display, point B was specified before point A. Specify point B so that it comes after point A.
- If "Sorry" appears in the display, a portion of the track cannot be erased. This sometimes happens when you've edited the same track many times, and is due to a technical limitation of the MD system, not a mechanical error.

### **Dividing Recorded Tracks (Divide Function)**

With the Divide Function you can mark a track number at places that you want to randomly access afterwards. Use this function to add tracks to MDs recorded from an analog source (and therefore contain no track numbers), or to divide an existing track into multiple portions for locating positions in the middle of a track. When you divide a track, the total number of tracks on the MD increases by one and all tracks following the divided track are renumbered.

**Example: Dividing track 2 to create a new track for C**

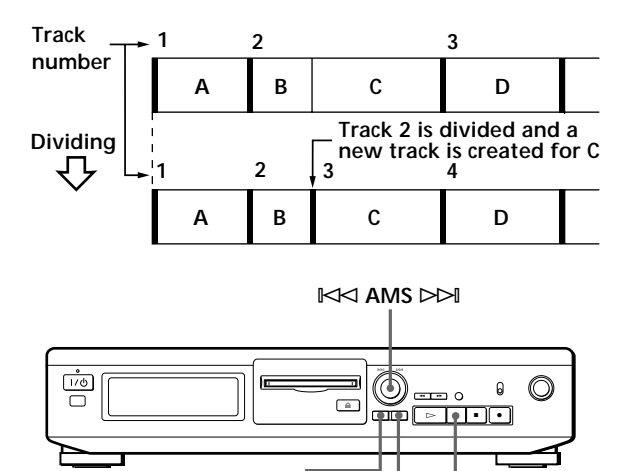

**1** While playing the MD, press **II** at the point where you want to create a new track. The deck pauses playing.

**EDIT/NO YES II** 

- **2** Press EDIT/NO repeatedly until "Divide ?" appears in the display.
- **3** Press YES to divide the track. "Rehearsal" alternates with "Position ok?" in the display, the track to be divided starts flashing in the music calendar, and the starting portion of the new track begins playing repeatedly.
- **4** If the starting position is incorrect, press EDIT/ NO. (If it is correct, go to Step 7.)

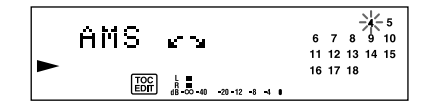

(Continued)

<span id="page-19-0"></span>**5** While monitoring the sound, turn AMS to find the starting position of the new track. The starting portion of the new track is played back repeatedly. "Rehearsal" alternates with "Position ok?" in the display.

The starting position can be moved within a maximum range of –128 to +127 steps of about 0.06 second each within a track.

- **6** If the starting position is still incorrect, repeat Step 5 until it is correct.
- **7** Press YES or AMS when the position is correct. When the track has been divided, "Complete" appears for a few seconds and the newly created track begins playing. The new track will have no track title even if the original track was labeled.

### **To cancel the Divide Function** Press  $\blacksquare$ .

Y<sup>'</sup> You can undo the Divide Function Use the Undo Function immediately after you divided the track (see page 23).

 $\check{Q}'$  You can divide a track while recording Use the Track Marking Function (see page 12).

### **Combining Recorded Tracks (Combine Function)**

Use the Combine Function while the deck is stopped, playing or in pause to combine consecutive tracks on a recorded MD. This function is useful for combining several songs into a single medley, or several independently recorded portions into a single track. When you combine two tracks, the total number of tracks decreases by one and all tracks following the combined tracks are renumbered.

**Example: Combining B and C**

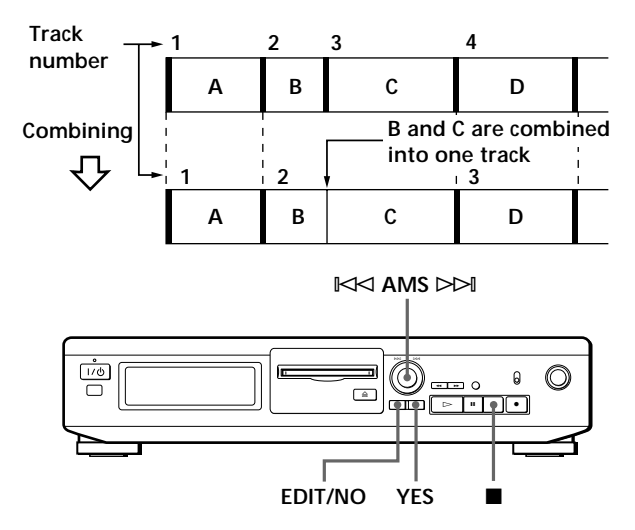

- **1** Turn AMS until the second track of the two to be combined appears. For example, when combining tracks 3 and 4, turn AMS until 4 appears.
- **2** Press EDIT/NO repeatedly until "Combine ?" appears in the display.
- **3** Press YES.

"Rehearsal" alternates with "Track ok?" in the display. The place where the two tracks will join (i.e., the end of the first track and the beginning of the second track) repeatedly plays back and the respective track number flashes in the music calendar.

**4** If the track is the wrong one, press EDIT/NO or  $\blacksquare$ , then start from Step 1 again.

<span id="page-20-0"></span>**5** If the place is correct, press YES. When the tracks have been combined, "Complete" appears for a few seconds and the total number of tracks in the music calendar decreases by one.

If both of the combined tracks have track titles, the title of the second track is erased.

### **To cancel the Combine Function** Press EDIT/NO or  $\blacksquare$ .

 $\ddot{Q}$  You can undo the Combine Function Use the Undo Function immediately after you combined the tracks (see page 23).

#### **Note**

If "Sorry" appears in the display, the tracks cannot be combined. This sometimes happens when you've edited the same track many times, and is due to a technical limitation of the MD system, not a mechanical error.

### **Moving Recorded Tracks (Move Function)**

Use the Move Function to change the order of any track. After you move a track, the track numbers between the new and old track positions are automatically renumbered.

**Example: Moving track C to track position 2**

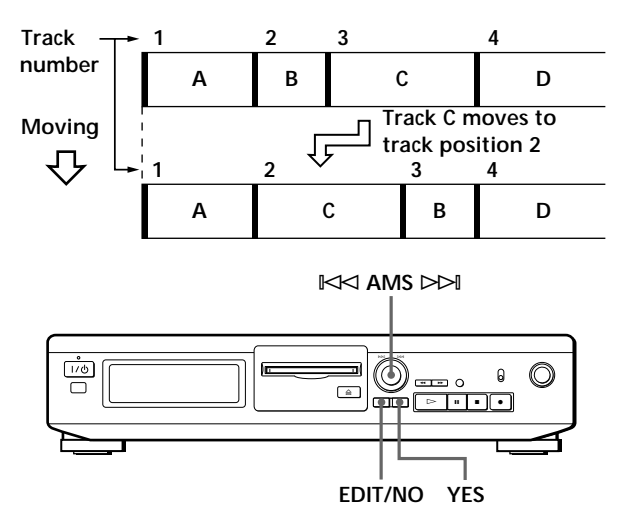

- **1** Turn AMS until the track number you want to move appears in the display.
- **2** Press EDIT/NO repeatedly until "Move ?" appears in the display.
- **3** Press YES.

The track number to be moved and the new track position appears.

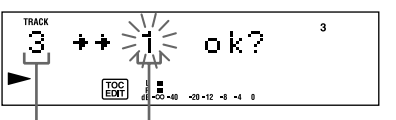

Track number New track **position to be moved**

**4** Turn AMS until the new track position appears.

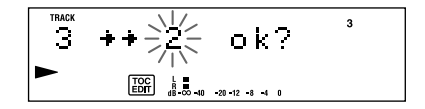

**5** Press YES or AMS.

After you have moved the track, "Complete" appears for a few seconds and the moved track begins playing back if the deck is in playback mode.

**To cancel the Move Function** Press EDIT/NO or  $\blacksquare$ .

### <span id="page-21-0"></span>**Labeling Recordings (Title Function)**

You can create titles for your recorded MDs and tracks. Titles — which may consist of uppercase and lowercase letters, numbers and symbols for a maximum of about 1,700 characters per disc — appear in the display during MD operation.

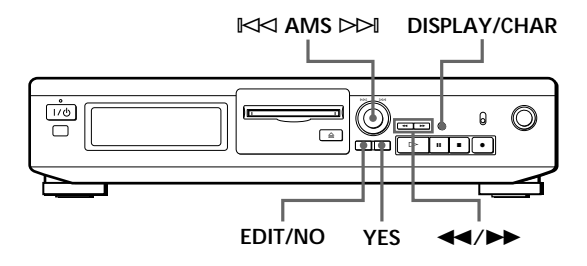

Use the following procedure to label a track or an MD. **You can label a track while it is playing, pausing or recording. If the track is playing or recording, be sure to finish labeling before the track ends. If the track ends before you've completed the labeling procedure, the characters already entered are not recorded and the track will remain unlabeled.**

**1** Press EDIT/NO repeatedly until "Name in ?" appears in the display, then do the following:

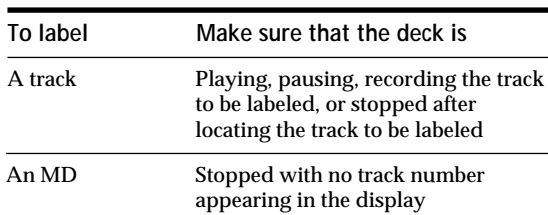

**2** Press YES.

A flashing cursor appears in the display.

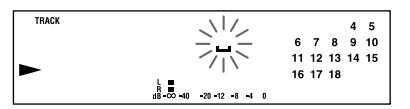

**3** Press DISPLAY/CHAR to select the character type as follows:

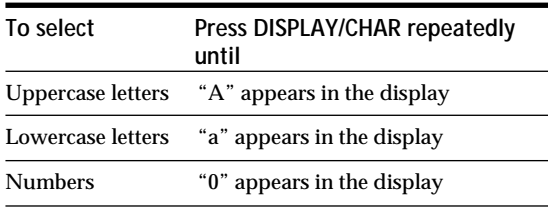

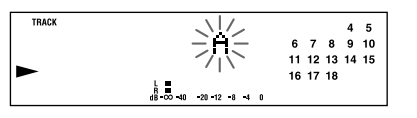

**4** Turn AMS to select the character. The selected character flashes. Letters, numbers, and symbols appear in sequential order as you turn AMS. You can use the following symbols in titles: ! "  $\# S \% \& ( )^* +, -, /: ; < = > ? @$ 

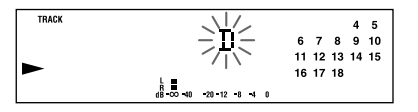

You can press DISPLAY/CHAR to change the character type at any time during Step 4 (see Step 3).

**5** Press AMS to enter the selected character. The cursor shifts rightward and waits for the input of the next character.

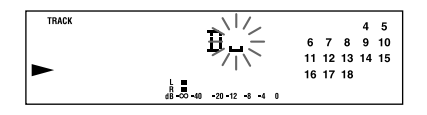

**6** Repeat Steps 3 to 5 until you have entered the entire title.

**If you entered the wrong character**

Press  $\blacktriangleleft$  or  $\blacktriangleright$  until the character to be corrected starts flashing, and repeat Steps 3 to 5 to enter the correct character.

**To erase a character** Press  $\blacktriangleleft$  or  $\blacktriangleright$  until the character to be erased starts flashing, then press EDIT/NO.

**To enter a space** Press AMS or  $\blacktriangleright$  while the cursor is flashing.

**7** Press YES.

This completes the labeling procedure and the title appears on the left side of the display.

**To cancel labelling** Press  $\blacksquare$ .

### **Note**

You cannot label a track or an MD while you are recording over an existing track.

### <span id="page-22-0"></span>**Erasing all titles on a disc (Name Erase)**

Use this function to erase all titles on an MD simultaneously.

- **1** While the deck is stopped, press EDIT/NO repeatedly until "All Erase ?" appears in the display.
- **2** Press EDIT/NO again. "Name Erase ?" appears in the display.
- **3** Press YES. All titles are erased.

**To cancel the Name Erase Function** Press  $\blacksquare$ .

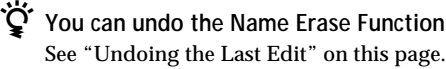

 $\ddot{Q}$  You can erase all recorded tracks and titles<sup>3</sup> See "Erasing all tracks on an MD" on page 18.

### **Undoing the Last Edit (Undo Function)**

You can use the Undo Function to cancel the last edit and restore the contents of the MD to the condition that existed before editing was done. Note, however, that you cannot undo an edit if you do any of the following after the edit:

- Press the  $\bullet$  REC button on the deck.
- Update the TOC by turning off the deck or ejecting the MD.
- Disconnect the AC power cord.

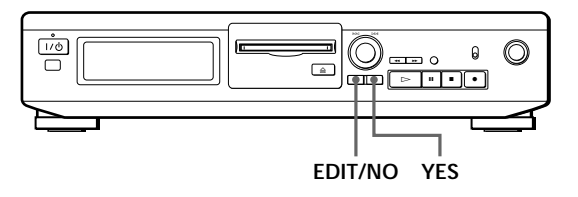

- **1** With the deck stopped and no track number appearing in the display, press EDIT/NO repeatedly until "Undo ?" appears in the display. "Undo ?" does not appear if no editing has been done.
- **2** Press YES.

One of the following messages appears in the display, depending on the type of editing to be undone:

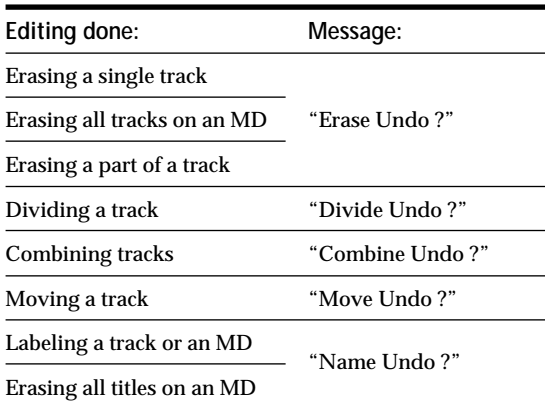

**3** Press YES again.

"Complete" appears for a few seconds and the contents of the MD are restored to the condition that existed before the edit.

**To cancel the Undo Function** Press EDIT/NO or  $\blacksquare$ .

### <span id="page-23-0"></span>**Display Messages**

The following table explains the various messages that appear in the display.

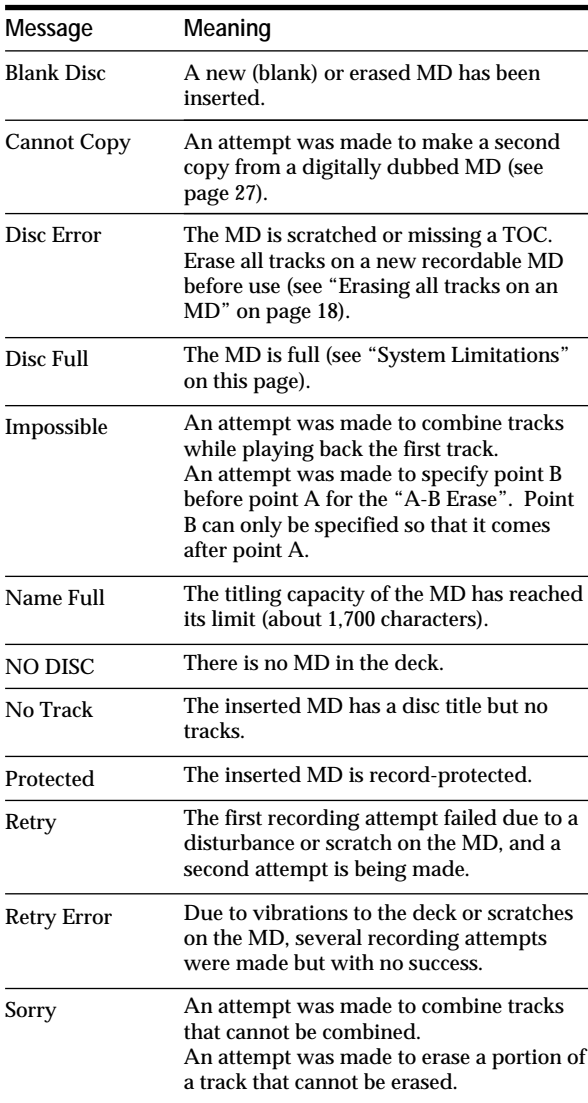

### **System Limitations**

The recording system in your MiniDisc deck is radically different from those used in cassette and DAT decks and is characterized by the limitations described below. Note, however, that these limitations are due to the inherent nature of the MD recording system itself and not to mechanical causes.

**"Disc Full" lights up even before the MD has reached the maximum recording time (60 or 74 minutes)** When 255 tracks have been recorded on the MD, "Disc Full" lights up regardless of the total recorded time. More than 255 tracks cannot be recorded on the MD. To continue recording, erase unnecessary tracks or use another recordable MD.

**"Disc Full" lights up before the maximum number of tracks is reached**

Fluctuations in emphasis within tracks are sometimes interpreted as track intervals, incrementing the track count and causing "Disc Full" to light up.

**The remaining recording time does not increase even after erasing numerous short tracks** Tracks under 12 seconds in length are not counted and so erasing them may not lead to an increase in the recording time.

**Some tracks cannot be combined with others** Track combination may become impossible when tracks are edited.

**The total recorded time and the remaining time on the MD may not total the maximum recording time (60 or 74 minutes)**

Recording is done in minimum units of 2 seconds each, no matter how short the material. The contents recorded may thus be shorter than the maximum recording capacity. Disc space may also be further reduced by scratches.

**Tracks created through editing may exhibit sound dropout during search operations.**

**Track numbers are not recorded correctly** Incorrect assignment or recording of track numbers may result (1) when CD tracks are divided into several smaller tracks during digital recording, or (2) while recording certain CDs with the "LEVEL-SYNC" indication on (i.e., the automatic track marking function on).

### <span id="page-24-0"></span>**"TOC Reading" appears for a long time**

If the inserted recordable MD is brand new, "TOC Reading" appears in the display longer than for MDs that have been used.

### **Limitations when recording over an existing track**

- The correct remaining recording time may not be displayed.
- You may find it impossible to record over a track if that track has been recorded over several times already. If this happens, erase the track using the Erase Function (see page 17).
- The remaining recording time may be shortened out of proportion to the total recorded time.
- Recording over a track to eliminate noise is not recommended since this may shorten the duration of the track.
- You may find it impossible to label a track while recording over it.

**The correct recorded/playing time may not be displayed during playback of monaural-format MDs.**

### **Troubleshooting**

If you experience any of the following difficulties while using the deck, use this troubleshooting guide to help you remedy the problem. Should any problem persist, consult your nearest Sony dealer.

### **The deck does not operate or operates poorly.**

/The MD may be damaged ("Disc Error" appears). Take the MD out and insert it again. If "Disc Error" remains, replace the MD.

**The deck does not play back.**

- /Moisture has formed inside the deck. Take the MD out and leave the deck in a warm place for several hours until the moisture evaporates.
- The deck is not on. Press  $I/\bigcup$  to turn the deck on.
- $\rightarrow$  The MD is inserted in the wrong direction. Slide the MD into the disc slot with the label side up and the arrow pointing towards the opening.
- The MD may not be recorded (the music calendar does not appear). Replace the disc with one that has been recorded.

**The deck does not record.**

- /The MD is record-protected ("Protected" appears). Close the record-protect slot (see page 7).
- /The deck is not connected properly to the program source. Make connections properly to the program source.
- $\rightarrow$  The recording level is not adjusted properly (in case of input through LINE (ANALOG) IN). Turn REC LEVEL to adjust the recording level properly (see page 11).
- /A premastered MD is inserted. Replace it with a recordable MD.
- /There is not enough time left on the MD. Replace it with another recordable MD with fewer recorded tracks, or erase unnecessary tracks.
- /There has been a power failure or the AC power cord has been disconnected during recording. Data recorded to that point may be lost. Repeat the recording procedure.

**The sound has a lot of static.**

/Strong magnetism from a television or a similar device is interfering with operations. Move the deck away from the source of strong magnetism.

#### **Note**

If the deck does not operate properly even after you've attempted the prescribed remedies, turn off the deck, then reinsert the plug into the power outlet.

### <span id="page-25-0"></span>*Additional Information*

## **Specifications**

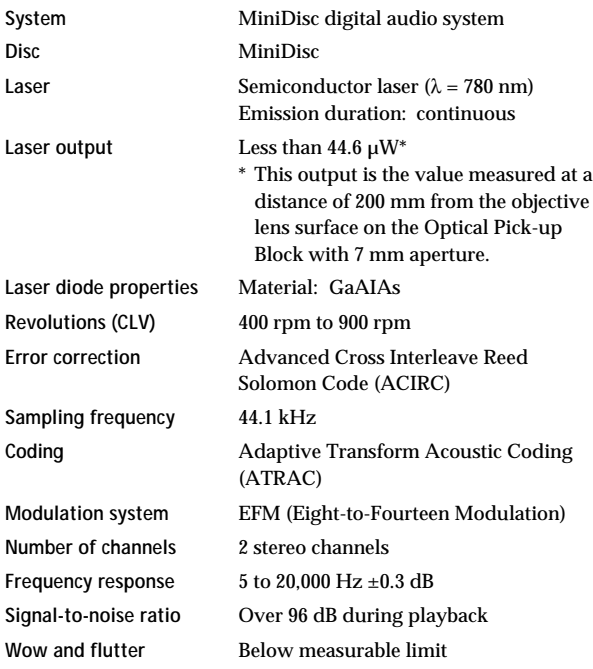

### **Inputs**

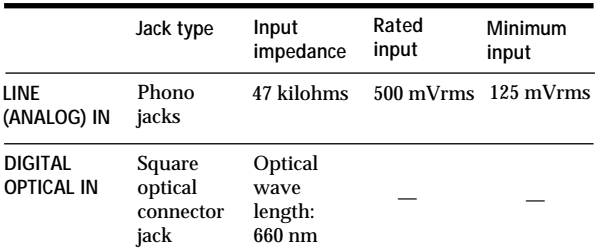

### **Outputs**

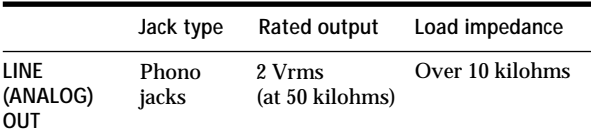

#### **General**

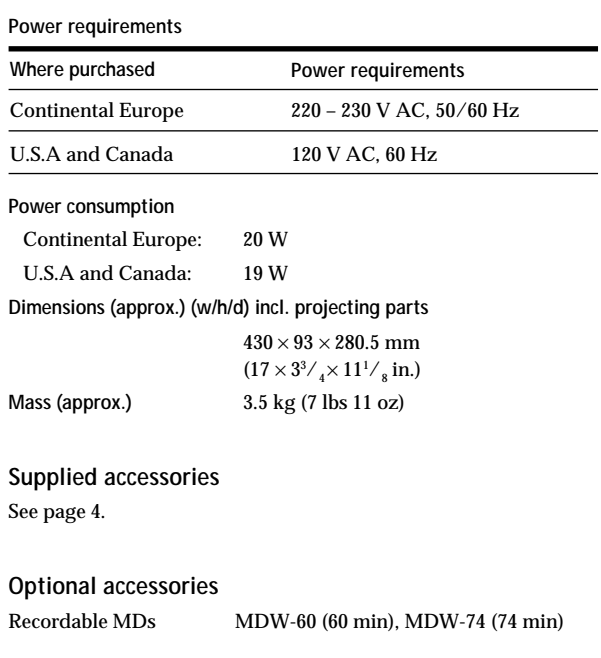

US and foreign patents licensed from Dolby Laboratories Licensing Corporation.

Design and specifications are subject to change without notice.

### <span id="page-26-0"></span>**Guide to the Serial Copy Management System**

This MD deck uses the Serial Copy Management System, which allows only first-generation digital copies to be made of premastered software via the deck's digital input jack. An outline of this system appears below:

**1** You can record from digital program sources (CDs, DATs or premastered MDs) onto a DAT tape or recordable MD via digital input jack on the DAT or MD deck. You cannot, however, record from this recorded DAT tape or MD onto another DAT tape or recordable MD via the digital input jack on the DAT or MD deck.

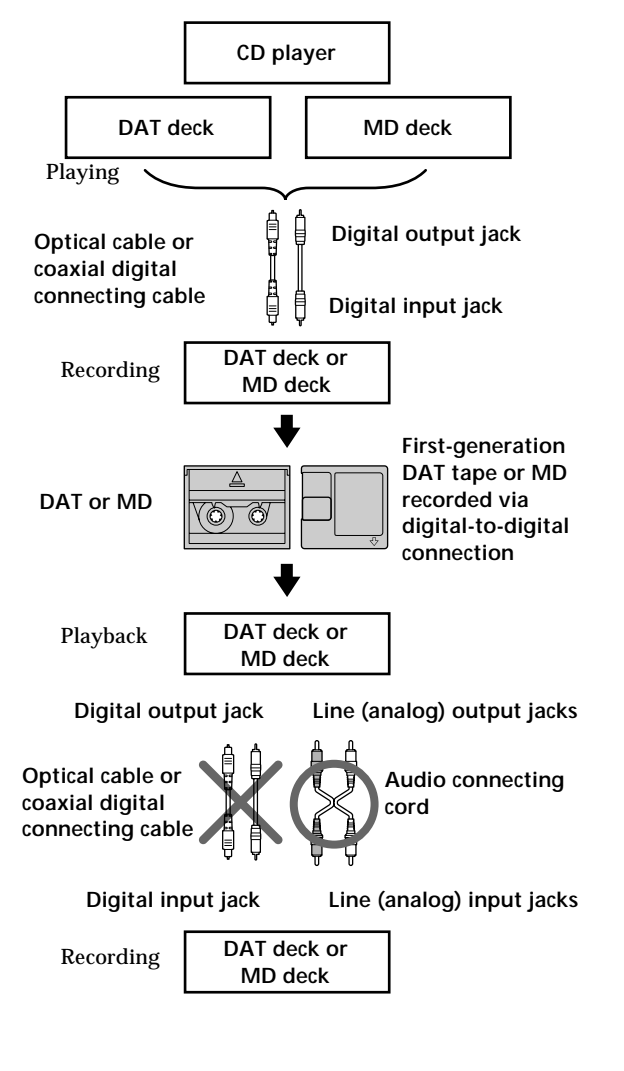

**2** You can record the digital input signal of a digital satellite broadcast onto a DAT tape or recordable MD via the digital input jack on the DAT or MD deck which is capable of handling a sampling frequency of 32 kHz or 48 kHz. You can then record the contents of this recorded DAT tape or MD (first-generation) onto another DAT tape or recordable MD via digital input jack on the DAT or MD deck to create a second-generation digital copy. Subsequent recording from the second-generation copy onto another recordable DAT tape or MD is possible only through the analog input jack on the DAT or MD deck. Note, however, that on some BS/CS tuners, secondgeneration digital copying may not be possible.

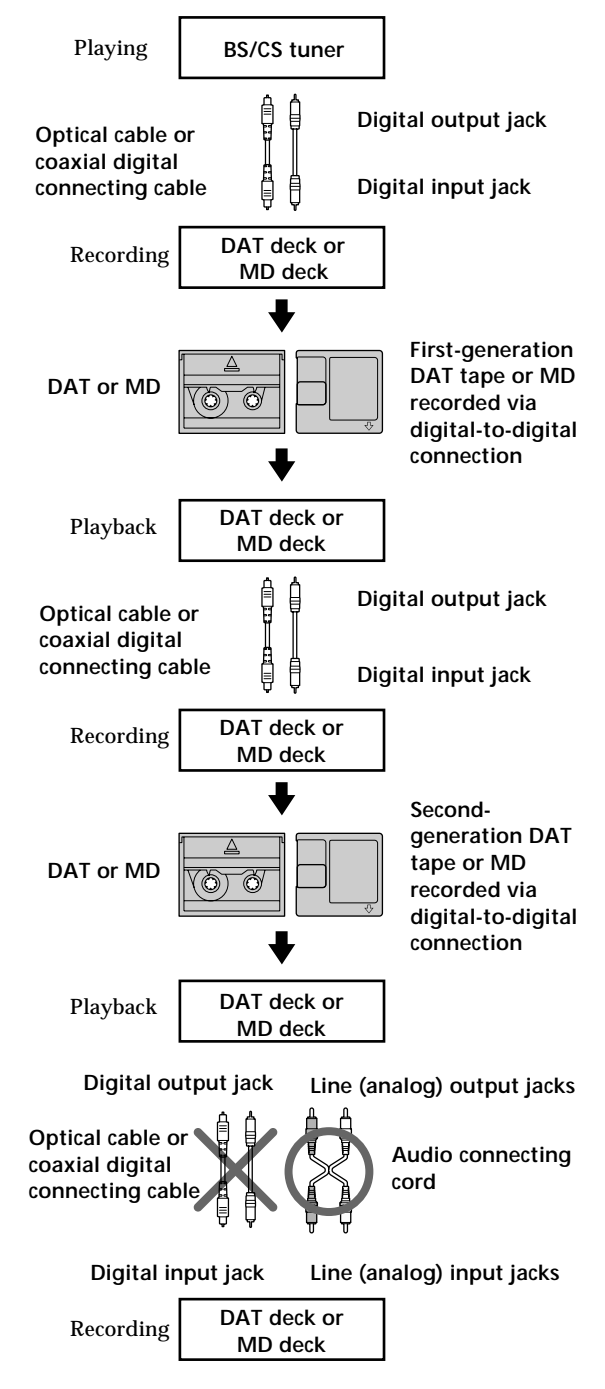

(Continued)

<span id="page-27-0"></span>**3** You can record a DAT tape or MD recorded via the DAT or MD deck's analog input jack onto another DAT tape or MD via the DAT or MD deck's digital output jack. You cannot, however, make a second-generation DAT tape or MD copy via the DAT or MD deck's digital output jack.

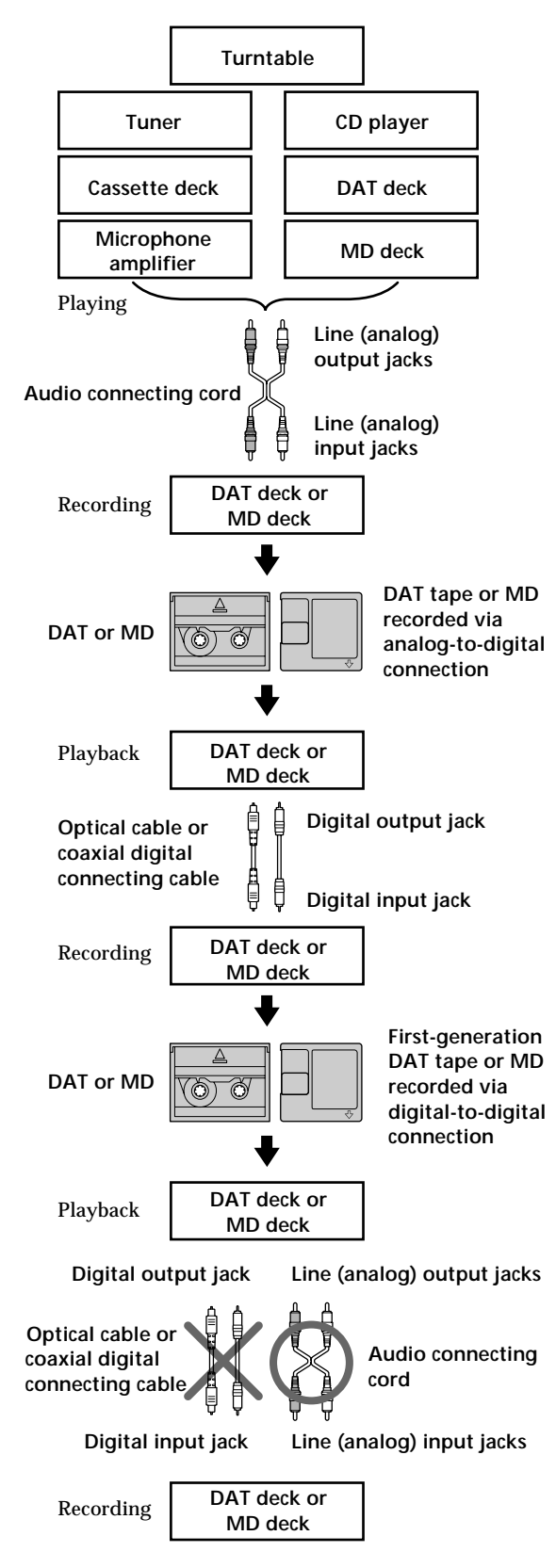

### **Index**

### **A, B**

A-B erase 18 AMS (Automatic Music Sensor) 15 Audio connecting cord 4, 27, 28 Auto cut 10

### **C**

Cable optical cable 4, 27, 28 Checking remaining recordable time on the MD 10, 14 Cleaning 2 Combining 20

### **D**

Display messages 24 Dividing 19

### **E, F, G**

Erasing all titles 23 all tracks 18 a part of a track 18 a single track 17

### **H, I, J, K**

Hooking up a digital component 4 an analog component 4

### **L**

Labeling an MD 22 a track 22 LEVEL-SYNC 9, 12 Locating a particular point in a track 16 a specific track 15

### **M, N**

MD inserting 6, 8 premastered 14 recordable 6, 14 taking out 7, 8 Moving<sup>21</sup>

### **O**

Optional accessories 26

### **P, Q**

Pausing playback 8 recording 7 Playing normal play 8 Precautions 2

### **R**

Recording normal recording 6, 7 over existing tracks 11 time machine recording 13 Recording level 11 Record-protect tab 7

### **S**

Sampling frequency 4, 27 Sampling rate converter 4 SCMS (Serial Copy Management System) 9, 27 Smart space 10 Specifications 26 Supplied accessories 4 System limitations 24

#### **T**

Track marking automatic track marking 12 manual track marking 12 Troubleshooting 25

### **U, V, W, X, Y, Z**

Undoing the last edit 23

### **Names of controls**

#### **Buttons**

DISPLAY/CHAR 10, 14, 22 EDIT/NO/YES 10, 12, 17 to 23  $\triangle$  EJECT 7, 8  $\bullet$  REC (recording) 7, 12, 23  $\triangleright$  (play) 7, 8, 10, 15 **II** (pause) 7, 8, 18, 19  $\bullet$  (stop) 7, 8, 10, 20  $\leftrightarrow$  (manual search) 16, 18, 22

#### **Switches**

INPUT 6, 9  $I/(1)$  6 to 8

### **Connectors**

DIGITAL OPTICAL IN 4, 6, 9, 12

#### **Controls**

 $\mathbb{K}$  AMS  $\triangleright$  8, 11, 13, 15, 17 to 22 REC LEVEL 7, 11

### **Indicator**

 $I/\bigcirc$  6, 8

### **Jacks**

LINE (ANALOG) IN/OUT 4, 6, 9, 12

### **Others**

Display 14 Music calendar 14 TOC (Table Of Contents) 7, 9, 17

### **AVERTISSEMENT**

**Pour éviter tout risque d'incendie ou d'électrocution, ne pas exposer cet appareil à la pluie ou à l'humidité. Pour éviter tout choc électrique, ne pas ouvrir le coffret. Ne confier l'entretien qu'à un technicien qualifié.**

Le composant à laser de cet appareil est susceptible d'émettre des radiations dépassant la limite des appareils de Classe 1.

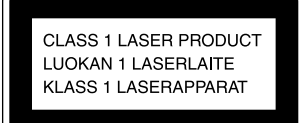

Cet appareil fait partie des produits laser de la CLASSE 1. L'étiquette CLASS 1 LASER PRODUCT est collée à l'arrière de l'appareil.

L'étiquette suivante est collée à l'intérieur de la platine.

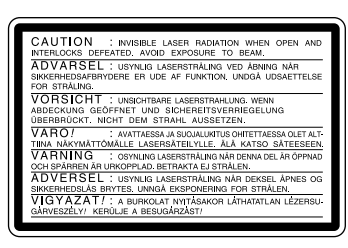

LE REVENDEUR NE PEUT EN AUCUN CAS ÊTRE TENU RESPONSABLE DE DOMMAGES DIRECTS, INDIRECTS OU ACCIDENTELS, QUELLE QU'EN SOIT LA NATURE, OU DE PERTES OU DEPENSES RESULTANT D'UN PRODUIT DEFECTUEUX OU DE L'UTILISATION D'UN PRODUIT.

### **AVERTISSEMENT POUR LES UTILISATEURS AU CANADA**

### **ATTENTION**

POUR PREVENIR LES CHOCS ELECTRIQUES, NE PAS UTILISER CETTE FICHE POLARISEE AVEC UN PROLONGATEUR, UNE PRISE DE COURANT OU UNE AUTRE SORITIE DE COURANT, SAUF SI LES LAMES PEUVENT ETRE INSEREES A FOND SANS EN LAISSER AUCUNE PARTIE A DECOUVERT.

### **Précautions**

#### **Sécurité**

Si un solide ou un liquide tombait dans le coffret, débranchez la platine et faitesla vérifier par un professionnel avant de la remettre sous tension.

#### **Sources d'alimentation**

- Avant de mettre la platine sous tension, vérifiez si sa tension de fonctionnement correspond à celle du secteur local. La tension de fonctionnement est indiquée sur la plaque signalétique à l'arrière de la platine.
- La chaîne n'est pas isolée du secteur tant qu'elle reste branchée à la prise secteur, même lorsqu'elle est éteinte.
- Débranchez la platine si vous n'avez pas l'intention de l'utiliser pendant longtemps. Pour déconnecter le cordon d'alimentation secteur, tirez sur la fiche proprement dite. Ne jamais tirer sur le cordon.
- Si le cordon d'alimentation (secteur) a besoin d'être changé, faites-le changer dans un centre de réparation qualifié uniquement.

### **Fonctionnement**

Si la platine est portée directement d'un endroit froid dans une pièce chaude, ou si elle est placée dans une pièce très humide, de l'humidité risque de se condenser sur les lentilles à l'intérieur de la platine. Dans ce cas la platine ne fonctionne pas correctement. Sortez le minidisque et laissez la platine pendant environ une heure allumée pour que l'humidité s'évapore.

#### **Cartouche du minidisque**

- Ne pas ouvrir le volet et exposer le minidisque.
- Ne pas poser la cartouche dans un endroit exposé directement au soleil, à des températures extrêmes, à l'humidité ou à la poussière.

#### **Nettoyage**

Nettoyez le coffret, le panneau et les commandes avec un chiffon doux légèrement mouillé d'une solution savonneuse douce. Ne pas utiliser de tampon abrasif, de poudre à récurer ni de solvant, comme l'alcool ou l'essence, qui pourrait abîmer la finition.

Pour toute question ou problème concernant votre platine, adressez-vous au revendeur Sony le plus proche.

### **Bienvenue!**

Merci d'avoir porté votre choix sur cette platine MiniDisc Sony. Avant de la mettre en service, veuillez lire le mode d'emploi avec attention et le conserver pour toute référence future.

### **Au sujet de ce mode d'emploi**

#### **Convention**

Le symbole suivant est utilisé dans ce mode d'emploi.

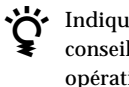

indique des suggestions et conseils qui simplifient une opération.

## **TABLE DES MATIÈRES**

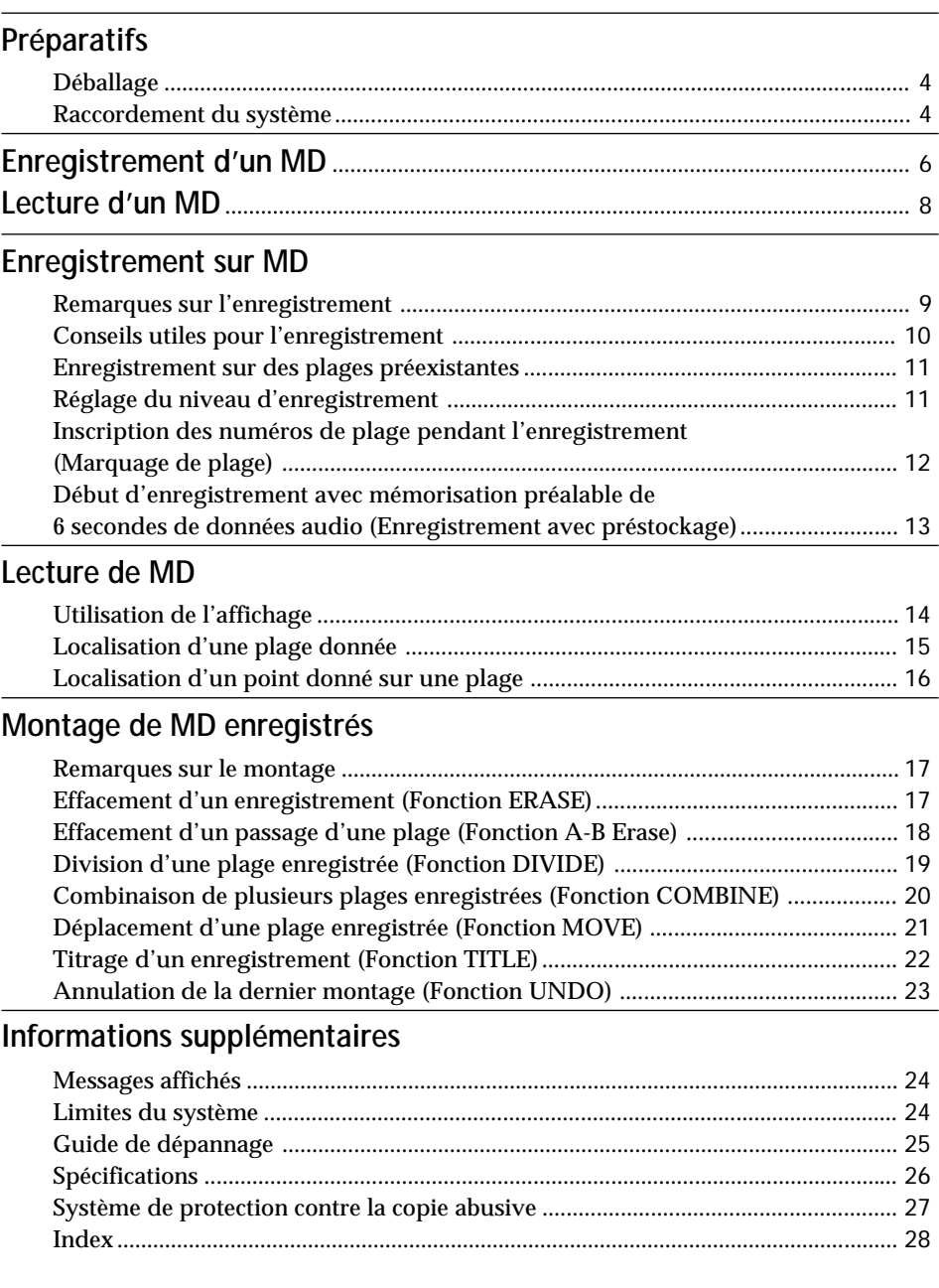

### <span id="page-31-0"></span>**Déballage**

Vérifiez si les articles suivants se trouvent dans l'emballage :

- Cordons de liaison audio (2)
- Câble optique (1)

### **Raccordement du système**

### **Aperçu**

Cette section explique comment raccorder la platine MD à un amplificateur ou à d'autres appareils, comme un lecteur CD ou une platine DAT. Avant de le raccorder, n'oubliez pas d'éteindre tous les appareils.

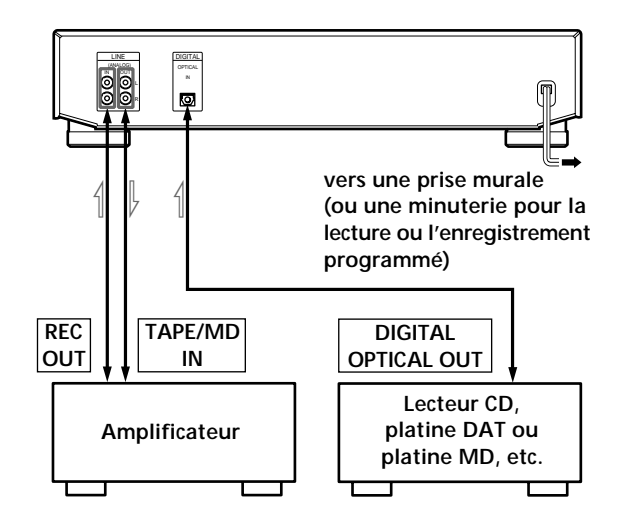

ç**: Sens du signal**

**Quels cordons utiliser?**

• Cordons de liaison audio (fournis) (2)

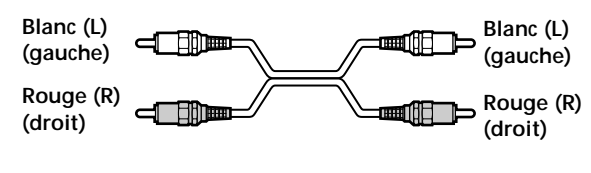

• Câble optique (fourni) (1)

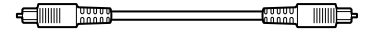

### **Raccordements**

**Raccordement de la platine à un amplificateur** Raccordez l'amplificateur aux prises LINE (ANALOG) IN/OUT à l'aide des cordons de liaison audio (fournis) en tenant compte de la couleur des cordons et de celle des prises : Les fiches rouges correspondent aux prises rouges (canal droit) et les fiches blanches aux prises blanches (canal gauche). Enfoncez les fiches à fond dans les prises pour éliminer tout ronflement ou bruit.

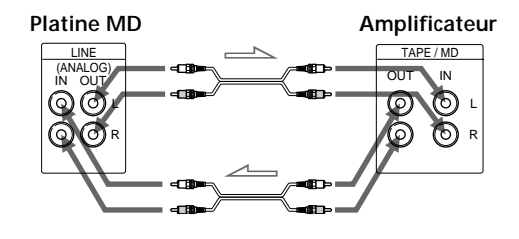

ç**: Sens du signal**

**Raccordement de la platine à un appareil numérique tel qu'un lecteur CD, une platine DAT, un amplificateur numérique ou une autre platine MD** Raccordez le composant par la prise DIGITAL OPTICAL IN à l'aide d'un câble optique (fourni). Retirez les capuchons des prises, puis insérez les fiches parallèlement jusqu'à ce qu'elles se verrouillent avec un déclic.

Ne pliez pas le câble optique et ne l'attachez pas.

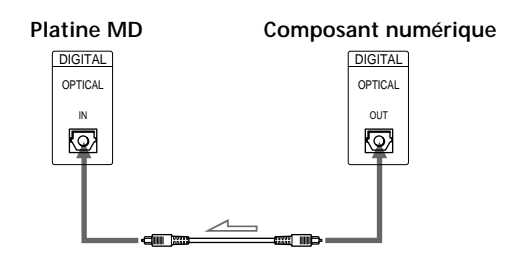

ç**: Sens du signal**

z **Conversion automatique des cadences d'échantillonnage numériques pendant l'enregistrement**

Le convertisseur de cadence d'échantillonnage incorporé convertit automatiquement la fréquence d'échantillonnage de diverses sources numériques à la cadence d'échantillonnage de 44,1 kHz de votre platine MD. Ceci vous permet d'enregistrer des sources telles que DAT ou émissions par satellite de 32 et 48 kHz ainsi que des disques compacts et d'autres MD.

#### **Remarques**

- Si "Din Unlock" ou "Cannot Copy" apparaît dans l'afficheur, l'enregistrement par la prise numérique est impossible.
- Dans ce cas, enregistrez la source de programme par les prises LINE (ANALOG) IN avec INPUT réglé sur ANALOG.
- Lors d'un enregistrement via les prises DIGITAL OPTICAL IN, vous ne pouvez pas régler le niveau d'enregistrement.

### **Raccordement du cordon secteur**

Branchez le cordon d'alimentation secteur sur une prise murale ou sur la prise d'une minuterie.

### <span id="page-33-0"></span>*Opérations de base*

# **Enregistrement d'un MD**

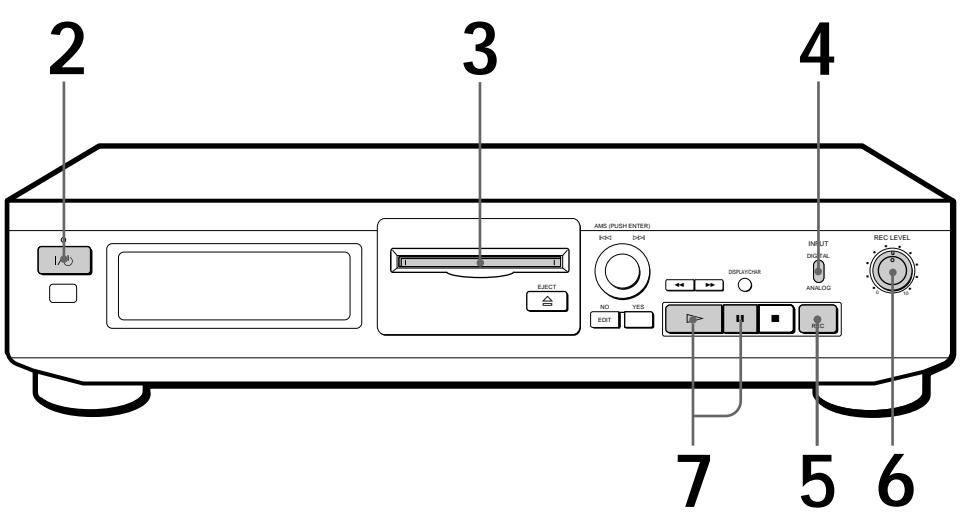

- **1** Allumez l'amplificateur et reproduisez la source de programme que vous voulez enregistrer.
	-
- **2** Appuyez sur  $V^{\circlearrowleft}$ .<br>
L'indicateur  $V^{\circlearrowleft}$  qui était rouge devient vert.
- **3** Insérez un minidisque enregistrable.

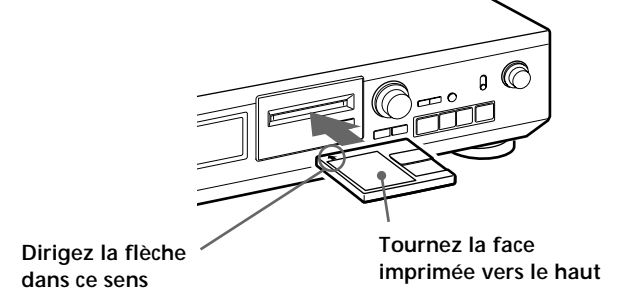

Si le minidisque a déjà été partiellement enregistré, l'enregistrement commence à la fin de la dernière plage enregistrée.

**4** Réglez INPUT sur l'entrée correspondante.

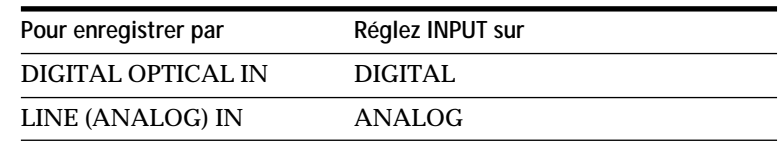

*Opérations de base* Opérations de base

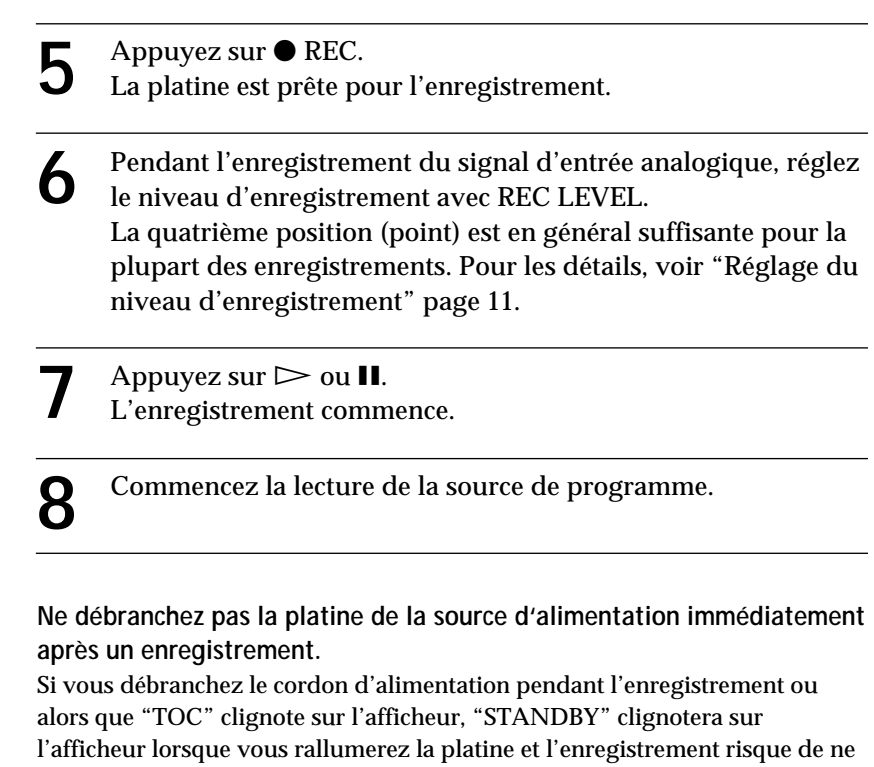

pas être sauvegardé normalement sur le MD. Pour sauvegarder l'enregistrement qui vient d'être effectué, appuyez sur  $\triangleq$  EJECT pour sortir le MD ou mettez la platine en veille en appuyant sur  $I/\bigcup$ . "TOC" se met alors à clignoter dans l'afficheur.

Quand "TOC" cesse de clignoter et s'éteint, vous pouvez débrancher la platine.

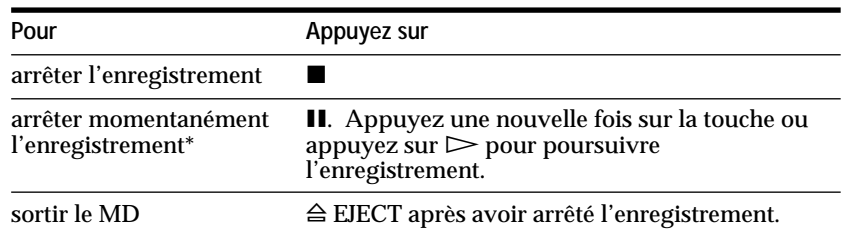

\* Quand vous faites une pause d'enregistrement, le numéro de plage augmente d'une unité. Si, par exemple, vous faites une pause pendant l'enregistrement de la plage 4, le numéro de plage augmente d'une unité et l'enregistrement se poursuit sur une nouvelle plage.

**Pour protéger un minidisque contre un effacement accidentel** Pour rendre tout enregistrement impossible sur un minidisque, poussez le taquet de protection dans le sens de la flèche afin d'ouvrir la fente. Pour permettre l'enregistrement, fermez la fente.

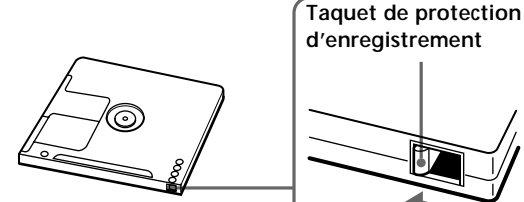

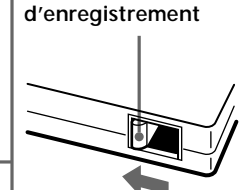

**Arrière du minidisque**

**Poussez le taquet dans le sens de la flèche.**

#### **Quand "TOC" clignote dans l'afficheur**

La platine est en train de mettre à jour le sommaire (TOC). Ne déplacez pas la platine et ne débranchez pas le cordon d'alimentation secteur. Les changements dus à l'enregistrement ne sont sauvegardés que lorsque le sommaire a été mis à jour, soit par l'éjection du minidisque ou la mise en veille de la platine avec l'interrupteur  $I/(1)$ .

<span id="page-35-0"></span>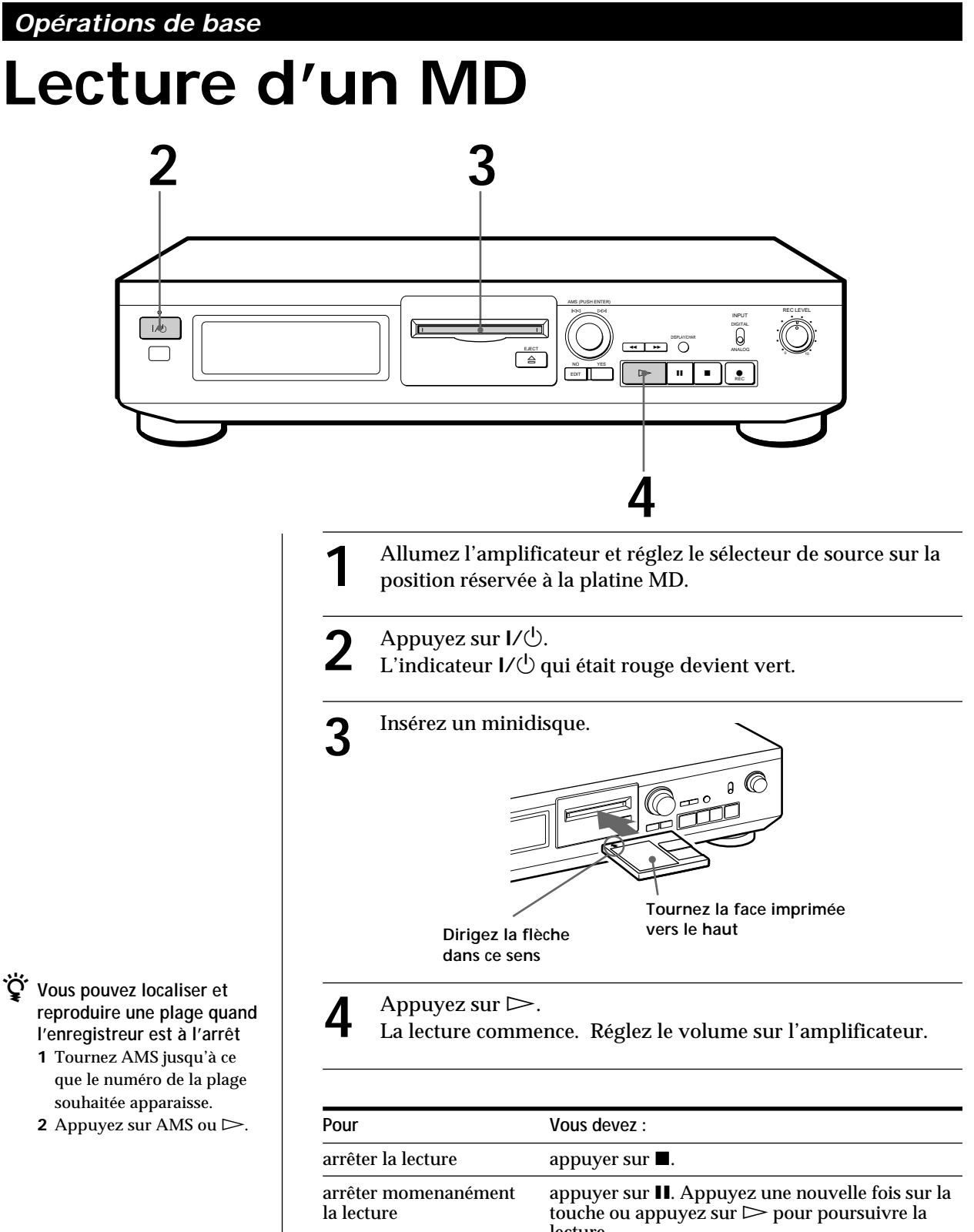

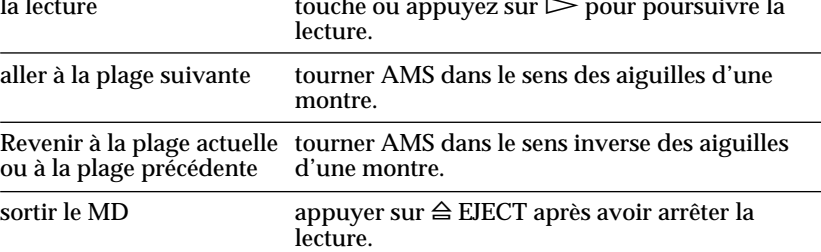

### <span id="page-36-0"></span>**Remarques sur l'enregistrement**

**Si "Protected" apparaît sur l'afficheur**

Le minidisque est protégé. Fermez la fente pour enregistrer sur le disque (voir "Pour protéger un minidisque contre un effacement accidentel" page 7).

**Si "Din Unlock" clignote dans l'afficheur**

• La source de programme n'est pas raccordée de la correctement.

Pour continuer, raccordez correctement la source de programme.

• La source de programme ne fonctionne pas. Faites fonctionner la source de programme.

**Les numéros des plages sont enregistrés de façon différente selon la source de programme en cours d'enregistrement :**

• Lors de l'enregistrement d'un CD ou d'un MD avec INPUT réglé sur DIGITAL et la source reliée à la prise DIGITAL OPTICAL IN :

La platine inscrit automatiquement les numéros de plages dans le même ordre que la source. Toutefois, si une plage est répétée deux fois ou plus (par ex. lors de la lecture répétée d'une seule plage) ou si deux plages ou plus ayant le même numéro de plage (par ex. les plages de différents minidisques ou CD) sont reproduites, cette plage ou ces plages sont enregistrées comme plage unique, continue avec un seul numéro de plage.

Si la source est un MD, les numéros des plages qui durent moins de 4 secondes risquent de ne pas être inscrits.

• Si vous réglez INPUT sur ANALOG, que la source est reliée à la prise LINE (ANALOG) IN et que "LEVEL-SYNC" ne s'allume pas (voir "Inscription des numéros de plage pendant l'enregistrement" à la page 12), ou si vous enregistrez une source DAT ou la radio satellite avec INPUT réglé sur DIGITAL et que la source est reliée par un câble DIGITAL OPTICAL IN :

La source sera enregistrée en une seule plage. Si "LEVEL-SYNC" apparaît dans l'afficheur, la platine inscrit automatiquement les numéros de plage pendant l'enregistrement d'une source analogique ou l'enregistrement numérique d'une cassette DAT ou d'une émission radio satellite (voir "Marquage automatique des numéros de plage" page 12).

• Pendant l'enregistrement d'une cassette DAT ou d'une émission radio satellite avec INPUT réglé sur DIGITAL, la platine inscrit automatiquement un numéro de plage quand la fréquence d'échantillonnage du signal d'entrée change.

 $\ddot{Q}$  Les numéros de plage peuvent être inscrits pendant **ou après l'enregistrement** Pour les détails, voir "Inscription des numéros de plage pendant l'enregistrement" (page 12) et "Division d'une

plage enregistrée" (page 19).

#### **Quand "TOC" clignote dans l'afficheur**

La platine est en train de mettre à jour le sommaire (TOC). Ne déplacez pas la platine et ne débranchez pas le cordon d'alimentation secteur. Les changements dus à l'enregistrement ne sont sauvegardés que lorsque le sommaire a été mis à jour, soit par l'éjection du minidisque ou la mise en veille de la platine avec l'interrupteur  $I/\mathcal{O}$ .

**La platine MD utilise le système de protection contre la copie abusive (SCMS : Serial Copy Management System) décrit à la page 27** Les minidisques enregistrés par la prise d'entrée numérique ne peuvent pas être copiés sur d'autres minidisques ou cassettes DAT via la prise de sortie numérique.

### <span id="page-37-0"></span>**Conseils utiles pour l'enregistrement**

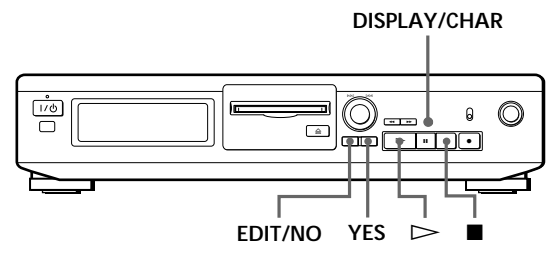

### **Vérification du temps enregistrable restant sur le MD**

- Quand vous appuyez sur DISPLAY/CHAR en cours d'enregistrement, le temps enregistrable restant sur le minidisque apparaît.
- Quand vous appuyez à plusieurs reprises sur DISPLAY/CHAR quand la platine est arrêtée, l'affichage change comme suit : temps total enregistré, temps enregistrable restant sur le MD, titre du minidisque (voir page 14).

### **Si "Auto Cut" apparaît dans l'afficheur**

Aucun son n'a été fourni pendant 30 secondes environ lors de l'enregistrement. Le passage silencieux de 30 secondes est remplacé par un espace blanc de 3 secondes environ et la platine se met en pause d'enregistrement.Si la pause se prolonge pendant 10 minutes après la mise en service de la fonction Auto Cut, l'enregistrement s'arrête automatiquement. Notez que lorsque l'enregistrement commence sur un espace vierge de la bande, cette fonction ne se met pas en service si aucun son n'a été fourni pendant 30 secondes environ.

### z **Vous pouvez mettre la fonction Auto Cut hors service**

Pour les détails, voir "Pour mettre les fonctions Smart Space et Auto Cut hors service" sur cette page. Quand vous arrêtez la fonction Auto Cut, la fonction Smart Space est aussi automatiquement arrêtée.

### **Si "Smart Space" apparaît dans l'afficheur**

Il y a eu un silence prolongé de 4 à 30 secondes lors de l'enregistrement. Ce silence est remplacé par un passage blanc de 3 secondes et la platine continue l'enregistrement. Notez que les nouveaux numéros de plage risquent de ne pas être inscrits quand cette fonction est en service. Lorsque l'enregistrement commence sur un espace vierge de la bande, la fonction Smart Space ne se met pas en service même si le silence s'est prolongé pendant 4 à 30 secondes quand la platine a commencé à enregistrer à partir du passage blanc.

**Pour mettre les fonctions Smart Space et Auto Cut hors service**

- **1** Pendant la pause d'enregistrement, appuyez de façon répétée sur EDIT/NO jusqu'à ce que "S. Space ?" apparaisse dans l'afficheur.
- **2** Appuyez sur YES.
- **3** Appuyez sur EDIT/NO pour afficher "S. Space OFF."

**Pour remettre les fonctions Smart Space et Auto Cut en service**

- **1** Pendant la pause d'enregistrement, appuyez de façon répétée sur EDIT/NO jusqu'à ce que "S. Space ?" apparaisse dans l'afficheur.
- **2** Appuyez deux fois sur YES pour afficher "S. Space ON."

### **Remarques**

- Quand vous arrêtez la fonction Smart Space, la fonction Auto Cut est automatiquement désactivée.
- Les fonctions Smart Space et Auto Cut ont été mises en service en usine.
- Si vous éteignez la platine ou débranchez le cordon d'alimentation secteur, la platine rappellera le dernier réglage (ON ou OFF) des fonctions Smart Space et Auto Cut à la prochaine mise sous tension.

### **Lecture des plages venant d'être enregistrées**

Procédez comme suit pour écouter les plages qui viennent d'être enregistrées.

Appuyez sur Limmédiatement après avoir arrêté l'enregistrement.

La lecture commence à partir de la première plage qui vient d'être enregistrée.

### **Lecture à partir du début du minidisque après un enregistrement**

- **1** Appuyez encore une fois sur après avoir arrêté l'enregistrement.
- **2** Appuyez sur  $\triangleright$ .

La lecture commence à partir de la première plage du minidisque.

### <span id="page-38-0"></span>**Enregistrement sur des plages préexistantes**

Procédez comme suit pour enregistrer sur des plages préexistantes exactement comme vous le faites avec des cassettes analogiques.

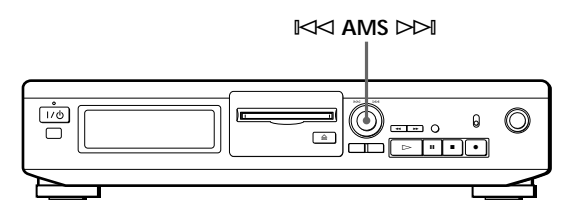

- **1** Effectuez les étapes de 1 à 4 de "Enregistrement d'un MD" page 6.
- **2** Tournez AMS jusqu'à ce que le numéro de la plage à enregistrer apparaisse.
- **3** Pour enregistrer du début de la plage, continuer avec l'étape 5 de "Enregistrement d'un MD" page 7.
- **is** Quand "TRACK" clignote dans l'afficheur C'est que la platine est en train d'enregistrer sur une plage existante. Le clignotement cesse quand la fin du passage enregistré est atteinte.

z **Pour enregistrer à partir du milieu d'une plage**

- **1** Après l'étape 2 ci-dessus, appuyez sur  $\triangleright$  pour démarrer la lecture.
- 2 Appuyez sur II où vous voulez commencer l'enregistrement.
- **3** Continuez avec l'étape 5 de "Enregistrement d'un MD" page 7.

### **Réglage du niveau d'enregistrement**

Quand vous enregistrez une source sonore, alors que INPUT est réglé sur ANALOG et que le signal passe par la prise LINE (ANALOG) IN, réglez le niveau d'enregistrement avec REC LEVEL avant de commencer l'enregistrement.

Vous ne pouvez pas régler le niveau d'enregistrement lors d'un enregistrement numérique.

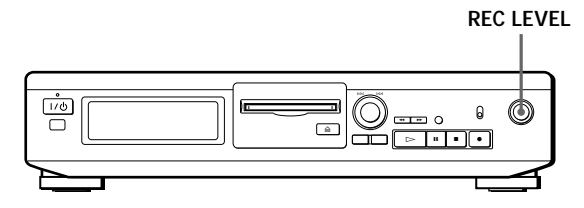

- **1** Suivez les étapes 1 à 5 dans "Enregistrement d'un MD" aux pages 6 et 7.
- **2** Reproduisez le passage de la source au niveau le plus élevé.
- **3** Tout en écoutant le son, tournez REC LEVEL pour ajuster le niveau d'enregistrement de manière que les décibelmètres atteignent le point le plus élevé mais en évitant que l'indication OVER s'allume. "OVER" peut toutefois s'allumer de temps en temps.

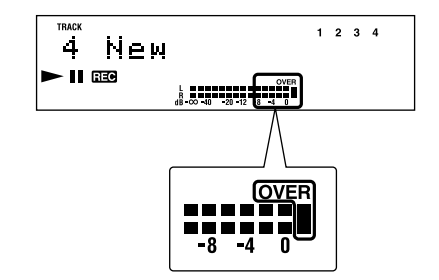

- **4** Arrêtez la lecture de la source de programme.
- **5** Pour commencer l'enregistrement, suivez les explications de "Enregistrement d'un MD" page 7, à partir de l'étape 7.

### <span id="page-39-0"></span>**Inscription des numéros de plage pendant l'enregistrement (Marquage de plage)**

L'inscription des numéros de plage peut se faire manuellement ou automatiquement. En inscrivant des numéros à des points particuliers, vous pourrez repérer rapidement ces points par la suite à l'aide de la fonction AMS, ou utiliser les différentes fonctions de montage.

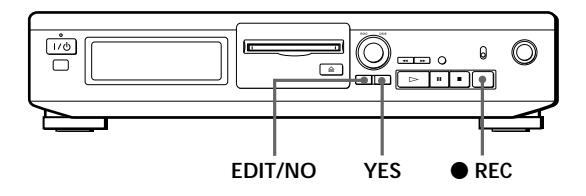

### **Inscription manuelle des numéros de plage (Marquage de plage manuellement)**

Vous pouvez inscrire un numéro de plage sur un minidisque quand vous le souhaitez en cours d'enregistrement.

Appuyez sur **REC** en cours d'enregistrement à l'endroit où vous voulez ajouter un repère.

### **Inscription automatique des numéros de plage (Marquage de plage automatiquement)**

Le marquage de numéros s'effectue de manière différente dans les cas suivants :

• Quand vous enregistrez un CD ou un MD, alors que INPUT est réglé sur DIGITAL et que la source est raccordée à la prise DIGITAL OPTICAL IN : La platine inscrit les numéros de plage automatiquement.

Toutefois, la fonction d'inscription automatique des numéros de plage ne se met pas en service lorsque vous enregistrez depuis certains lecteurs CD et lecteurs multi-disque.

• Quand vous enregistrez avec INPUT réglé sur ANALOG et la source raccordée à la prise LINE (ANALOG) IN, ou bien quand vous enregistrez une source DAT ou la radio satellite avec INPUT réglé sur DIGITAL et la source DAT ou la radio satellite raccordée à la prise DIGITAL OPTICAL IN : La platine inscrit un nouveau numéro chaque fois que le niveau du signal tombe au-dessous et monte audessus d'un certain point\* (marquage automatique de plage). Si "LEVEL-SYNC" ne s'allume pas, réglez LevelSync sur ON en procédant comme suit :

- **1** Appuyez sur EDIT/NO pour afficher "LevelSync ?" pendant l'enregistrement ou la pause d'enregistrement.
- **2** Appuyez deux fois sur YES pour afficher "LevelSync ON". "LEVEL-SYNC" apparaît dans l'afficheur.

### **Pour annuler le marquage de plage automatiquement**

- **1** Appuyez sur EDIT/NO pendant l'enregistrement ou la pause d'enregistrement.
	- "LevelSync ?" apparaît dans l'afficheur.
- **2** Appuyez sur YES.
- **3** Appuyez sur EDIT/NO. "LevelSyncOFF" apparaît dans l'afficheur.
- \* Le niveau du signal doit rester faible pendant au moins 2 secondes avant qu'un nouveau numéro de plage soit inscrit.
- z **Si vous voulez inscrire les numéros des plages après l'enregistrement** Utilisez la fonction de division (voir "Division d'une plage enregistrée" à la page 19).

### **Remarque**

Si vous arrêtez la platine ou débranchez le cordon d'alimentation secteur, les derniers réglages de la fonction marquage de plage automatiquement ("ON" ou "OFF") seront rappelés à la prochaine mise sous tension de la platine.

### <span id="page-40-0"></span>**Début d'enregistrement avec mémorisation préalable de 6 secondes de données audio (Enregistrement avec préstockage)**

Quand vous enregistrez une émission FM ou satellite, les premières secondes de l'émission que vous voulez enregistrer sont souvent perdues à cause du temps qu'il faut pour s'assurer du contenu de l'émission et pour appuyer sur la touche d'enregistrement. Pour éviter cet inconvénient, la fonction d'enregistrement avec préstockage permet de mémoriser continuellement les 6 dernières secondes de données audio dans la mémoire tampon. Ainsi quand vous démarrez l'enregistrement en utilisant cette fonction, l'enregistrement commence en fait par ces 6 secondes déjà stockées dans la mémoire tampon, ce qui peut être illustré de la façon suivante :

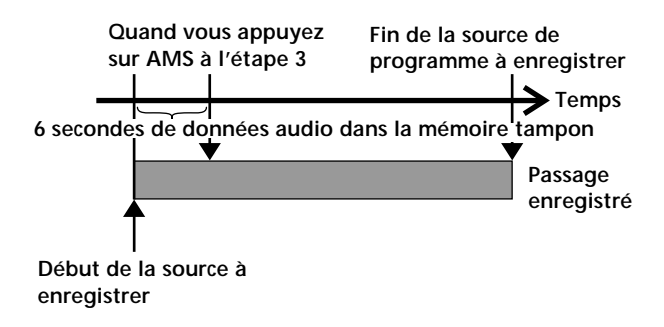

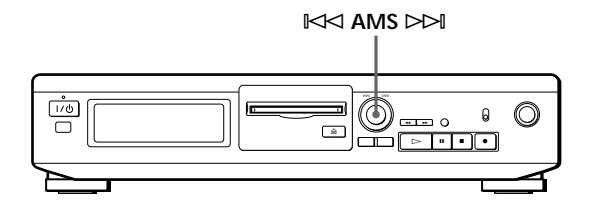

- **1** Effectuez les étapes 1 à 5 de "Enregistrement d'un MD" pages 6 et 7. La platine se met en pause d'enregistrement.
- **2** Démarrez la source de programme que vous voulez enregistrer. Les dernières 6 secondes de données audio sont stockées dans la mémoire tampon.
- **3** Appuyez sur AMS pour démarrer l'enregistrement avec préstockage de données. L'enregistrement de la source de programme commence par les 6 secondes de données audio mémorisées.

### **Pour arrêter cette fonction** Appuyez sur  $\blacksquare$

#### **Remarque**

La platine commence à mémoriser des données quand elle est en mode de pause d'enregistrement et que vous démarrez la lecture de la source de programme. Si la lecture de la source dure moins de 6 secondes, les données mémorisées seront inférieures à 6 secondes et l'enregistrement avec préstockage sera lui aussi inférieur à 6 secondes.

### <span id="page-41-0"></span>**Utilisation de l'affichage**

Vous pouvez vérifier les informations concernant un minidisque ou une plage, telles que le nombre total de plages, le temps de lecture total des plages, le temps enregistrable restant sur le minidisque et le titre du disque.

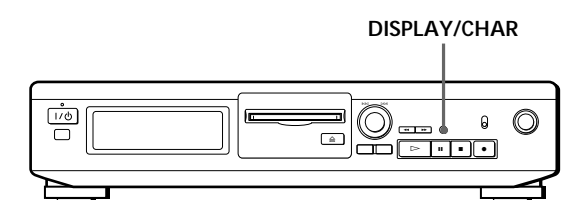

### **Contrôle du nombre de plages total, du temps total de lecture, du temps enregistrable restant sur le minidisque et du titre du disque**

Chaque fois que vous appuyez sur DISPLAY/CHAR quand la platine est à l'arrêt, l'affichage change et indique les informations suivantes :

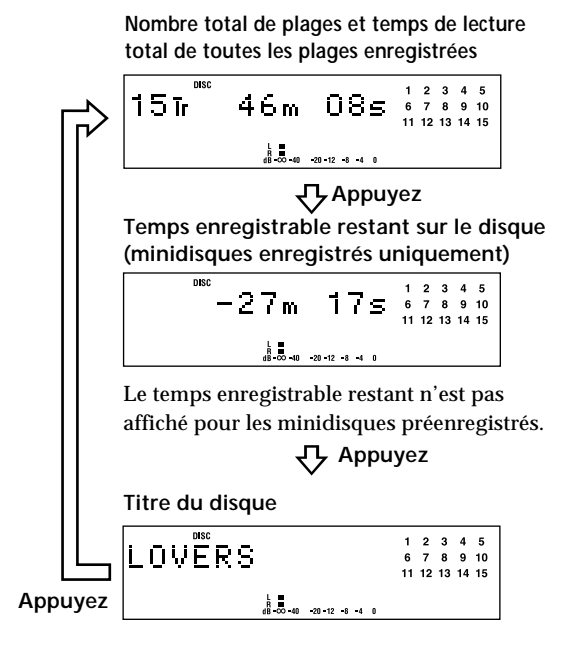

Quand vous insérez un minidisque dans la platine, le titre de ce disque, le nombre de plages total, le temps de lecture total et le répertoire musical apparaissent comme suit :

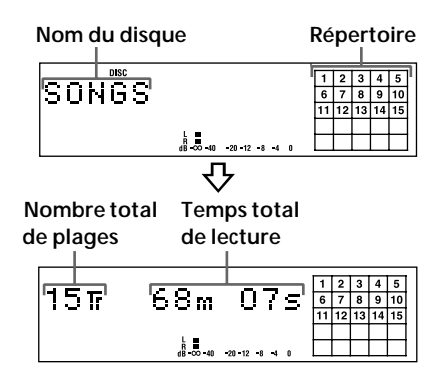

Le nom du disque apparaît, puis le nombre total de plages (Tr) et le temps total de lecture du disque. Le répertoire indique tous les numéros de plages dans une grille si le minidisque est un disque préenregistré ou sans grille si le minidisque est enregistrable. Si le nombre total de plages est supérieur à 25, z apparaît à la droite du numéro 25 dans le répertoire. Pour titrer un minidisque enregistrable et ses plages, voir "Titrage d'un enregistrement" page 22.

### <span id="page-42-0"></span>**Contrôle du temps restant et du titre d'une plage**

Chaque fois que vous appuyez sur DISPLAY/CHAR pendant la lecture d'un minidisque, l'affichage change comme suit. Les numéros dans le répertoire disparaissent au fur et à mesure que les plages sont lues.

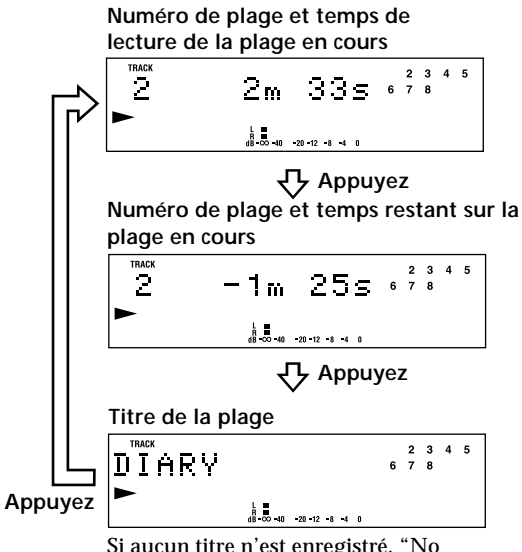

Si aucun titre n'est enregistré, "No Name" apparaît, suivi du temps de lecture écoulé.

### **Localisation d'une plage donnée**

Vous pouvez localiser rapidement une plage pendant la lecture d'un minidisque avec la molette AMS (recherche automatique de plage).

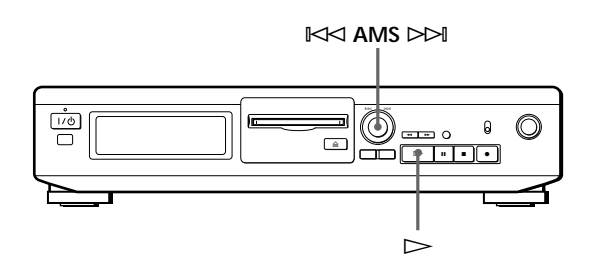

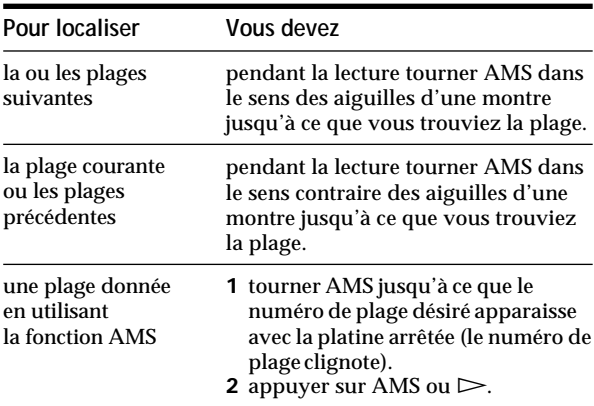

 $\mathbf{C}$  Pour faire une pause au début d'une plage Tournez AMS après avoir mis la lecture en pause.

z **Pour aller rapidement au début de la dernière plage** Tournez AMS dans le sens contraire des aiguilles d'une montre quand l'affichage indique le nombre total de plages et le temps total de lecture sur le minidisque, le temps enregistrable restant ou le nom du disque (page 14).

### <span id="page-43-0"></span>**Localisation d'un point donné sur une plage**

Vous pouvez aussi utiliser 0 et ) pour localiser un point donné d'une plage pendant la lecture ou la pause de lecture.

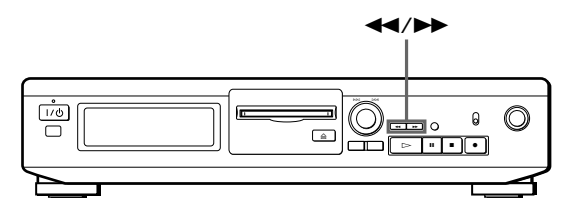

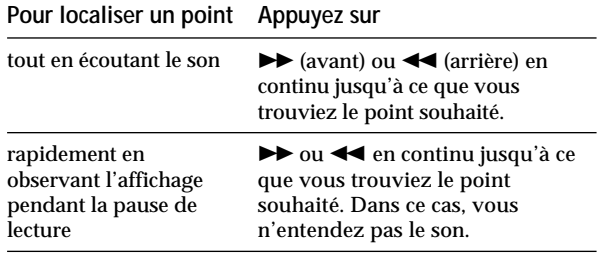

z **Si "OVER" apparaît dans l'afficheur quand vous appuyez sur** ) **pendant la pause de lecture** Vous avez atteint la fin du minidisque. Appuyez sur 0, ou tournez AMS vers la gauche pour revenir en arrière.

#### **Remarques**

- Si vous atteignez la fin du disque en appuyant sur tout en contrôlant le son, la platine s'arrête.
- Les plages qui ne durent que quelques secondes peuvent être trop courtes pour être localisées lors du balayage des plages. Dans ce cas, il vaut mieux écouter le minidisque à vitesse normale.

### <span id="page-44-0"></span>**Remarques sur le montage**

Vous pouvez éditer les plages enregistrées en utilisant les fonctions suivantes :

- La fonction d'effacement (fonction ERASE) vous permet d'effacer les plages après l'enregistrement en spécifiant simplement le numéro de plage correspondant.
- La fonction A-B Erase permet de désigner un passage d'une plage pour l'effacer.
- La fonction de division d'une plage enregistrée (fonction DIVIDE) vous permet de diviser une plage en des points donnés afin de pouvoir les localiser rapidement par la suite à l'aide de la fonction AMS.
- La fonction de combinaison de plusieurs plages enregistrées (fonction COMBINE) vous permet de combiner deux plages consécutives en une seule.
- La fonction de déplacement d'une plage enregistrée (fonction MOVE) vous permet de changer l'ordre de plages en déplaçant une plage donnée sur la position désirée.
- La fonction de titrage d'un enregistrement (fonction TITLE) vous permet de créer des titres pour les MD et plages que vous enregistrez.
- La fonction Undo permet d'annuler le dernier montage.

### **Si "Protected" apparaît dans l'afficheur**

La platine n'a pu effectuer le montage des plages enregistrées car la fente de protection contre l'enregistrement du MD est ouverte. Effectuez le montage après avoir fermé la fente.

### **Si "TOC" clignotent dans l'afficheur**

Ne bougez pas la platine et ne débranchez pas le cordon d'alimentation. Après le montage, "TOC" reste allumé jusqu'à ce que vous éjectiez le minidisque ou éteigniez la platine. Pendant que la platine met le sommaire à jour, "TOC" clignote. "TOC" s'éteint quand toutes les données ont été enregistrées.

### **Effacement d'un enregistrement (Fonction ERASE)**

Procédez comme suit pour effacer :

- une seule plage
- toutes les plages

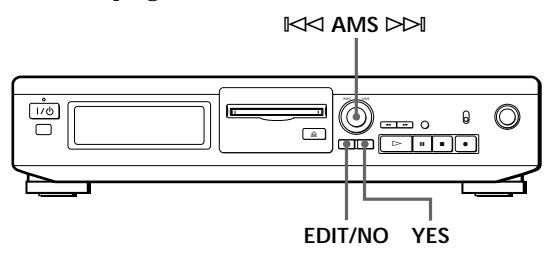

### **Effacement d'une seule plage**

Vous pouvez effacer une plage en spécifiant simplement le numéro de la plage. Quand vous effacez une plage, le nombre total de plages sur le minidisque diminue d'une unité et toutes les plages qui suivent la plage effacée sont renumérotées. Le sommaire (TOC) étant remis à jour quand des plages sont effacées, l'enregistrement sur un ancien enregistrement est inutile.

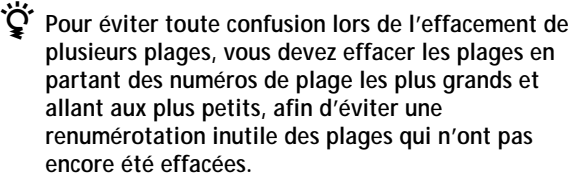

#### **Exemple : Effacement B**

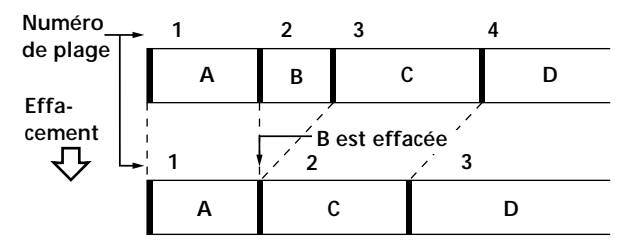

- **1** Tournez AMS jusqu'à ce que le numéro de la plage que vous voulez effacer apparaisse dans l'afficheur.
- **2** Appuyez de façon répétée sur EDIT/NO jusqu'à ce que "Erase ?" apparaisse dans l'afficheur. Le numéro de la plage sélectionnée se met à clignoter dans le répertoire.
- **3** Appuyez sur YES.

Quand la plage sélectionnée à l'étape 1 est effacée, "Complete" apparaît pendant quelques secondes et le nombre total de plages dans le repertoire diminue d'une unité. Si vous effacez une plage pendant la lecture, la plage suivant celle qui a été effacée est immédiatement reproduite.

**4** Répétez les étapes 1 à 3 pour effacer d'autres plages.

### **Pour annuler la fonction Erase**

Appuyez sur EDIT/NO. ■ ou tournez AMS pour changer de numéro de plage.

#### **Remarque**

Si "Erase!! ?" apparaît dans l'afficheur, la plage a été enregistrée ou montée sur une autre platine MD et elle est protégée. Si cette indication apparaît, appuyez sur YES pour effacer la plage.

### <span id="page-45-0"></span>**Effacement de toutes les plages d'un MD**

Quand vous effacez un MD enregistrable, toutes les plages, les titres et le titre du minidisque enregistrés sont effacés.

- **1** Quand la platine est à l'arrêt, appuyez de façon répétée sur EDIT/NO jusqu'à ce que "All Erase ?" apparaisse dans l'afficheur.
- **2** Appuyez sur YES. Toutes les plages dans le répertoire clignotent.
- **3** Appuyez encore une fois sur YES. Une fois que le titre du minidisque, toutes les plages et les titres enregistrés sur le minidisque sont effacés, "Complete" apparaît pendant quelques secondes, puis le répertoire disparaît.

### **Pour annuler la fonction Erase**

Appuyez sur EDIT/NO ou  $\blacksquare$ 

 $\mathbf{C}^{\cdot}$  Vous pouvez annuler la fonction Erase Utilisez la fonction Undo juste après avoir effacé la plage (voir page 23).

### **Effacement d'un passage d'une plage (Fonction A-B Erase)**

Vous pouvez désigner un passage particulier d'une plage et l'effacer facilement. Cette fonction est pratique si vous voulez supprimer des passages inutiles après l'enregistrement d'une émission satellite ou FM.

**Exemple : Effacement d'un passage de la plage A**

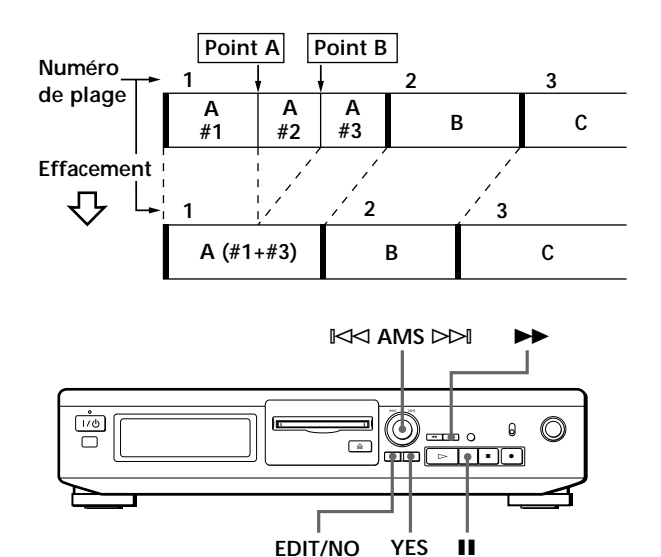

- **1** Pendant la lecture du disque, appuyez sur II au début (point A) de la partie à effacer.
- **2** Appuyez de façon répétée sur EDIT/NO jusqu'à ce que "A-B Erase ?" apparaisse sur l'afficheur.
- **3** Appuyez sur YES. "Rehearsal" et "Point A ok?" apparaissent alternativement sur l'afficheur, et le point A de la partie à effacer est lu de façon répétée.
- **4** Si le point A est incorrect, appuyez sur EDIT/NO. (S'il est correct, passez à l'étape 7.)
- **5** En écoutant le son, tournez AMS pour trouver le point A.

"Rehearsal" et "Point A ok?" apparaissent alternativement sur l'afficheur et le point A est lu de façon répétée.

Vous pouvez déplacer le point A de –128 à +127 incréments d'environ 0,06 seconde chacun dans une plage.

**6** Si le point A est encore incorrect, répétez l'étape 5 jusqu'à ce qu'il soit correct.

<span id="page-46-0"></span>**7** Si le point A est correct, appuyez sur YES ou AMS.

Lorsque "Point B Set" apparaît pendant quelques secondes, " $\blacktriangleright$ " et "A-B" clignotent et la lecture commence pour vous permettre de spécifier le point B.

**8** Continuez la lecture de la plage ou appuyez sur  $\rightarrow$  jusqu'à la fin (point B) de la partie à effacer, puis appuyez sur YES.

"Rehearsal" et "Point B ok?" apparaissent alternativement sur l'afficheur et la partie "collée" de la plage (après effacement de la partie A à B) est lue de façon répétée depuis quelques secondes avant le point A jusqu'à quelques secondes après le point B.

- **9** Si le point B est incorrect, appuyez sur EDIT/NO. (S'il est correct, passez à l'étape 12.)
- **10** En écoutant le son, tournez AMS pour trouver le point B.

"Rehearsal" et "Point B ok?" apparaissent alternativement sur l'afficheur et la partie "collée" de la plage (après effacement de la partie A à B) est lue de façon répétée.

Vous pouvez déplacer le point B de –128 à +127 incréments d'environ 0,06 seconde chacun dans une plage.

- **11** Si le point B est encore incorrect, répétez l'étape 10 jusqu'à ce qu'il soit correct.
- **12** Si le point B est correct, appuyez sur YES ou AMS. Quand la partie A à B a été effacée, "Complete" apparaît pendant quelques secondes.

### **Pour annuler la fonction A-B Erase**

Appuyez sur  $\blacksquare$ 

### **Remarques**

- Si "Impossible" apparaît sur l'afficheur, le point B a été spécifié avant le point A. Spécifiez le point B après le point A.
- Si "Sorry" apparaît sur l'afficheur, une partie de la plage ne peut être effacée. Ceci se produit parfois lorsque vous avez édité la même plage de nombreuses fois et provient des limites techniques du système MD et non d'une erreur mécanique.

### **Division d'une plage enregistrée (Fonction DIVIDE)**

Avec la fonction Divide vous pouvez numéroter des positions précises, ce qui vous permettra de les localiser facilement par la suite. Utilisez aussi cette fonction pour ajouter des numéros de plage aux minidisques enregistrés à partir d'une source analogique (car ils ne contiennent pas de numéros de plage), ou pour diviser une plage en plusieurs parties pour pouvoir localiser des points de cette plage par la suite. Quand vous divisez une plage, le nombre de plages total sur le minidisque augmente d'une unité et toutes les plages qui suivent sont renumérotées.

**Exemple : Division de la plage 2 pour créer une nouvelle plage C**

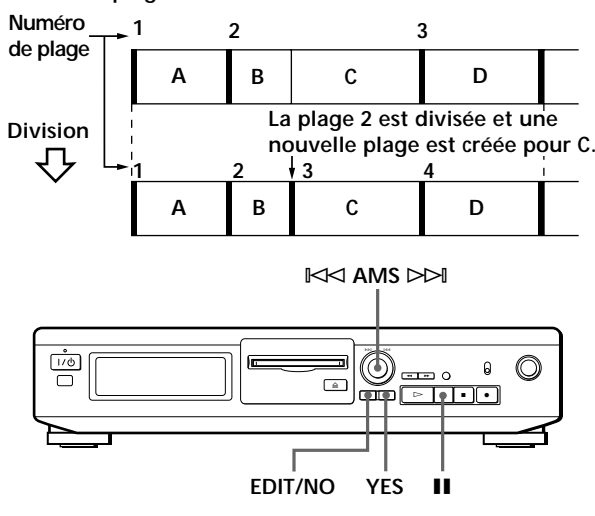

**1** Pendant la lecture du minidisque, appuyez sur II à la position où vous voulez créer une nouvelle plage.

La platine se met en pause de lecture.

- **2** Appuyez de façon répétée sur EDIT/NO jusqu'à ce que "Divide ?" apparaisse sur l'afficheur.
- **3** Appuyez sur YES pour diviser la plage. "Rehearsal" et "Position ok?" apparaissent alternativement sur l'afficheur, la plage qui doit être divisée se met à clignoter dans le répertoire et la position de départ de la nouvelle plage est répétée.
- **4** Si la position de départ de la plage est incorrecte, appuyez sur EDIT/NO. (Si elle est correcte, passez à l'étape 7.)

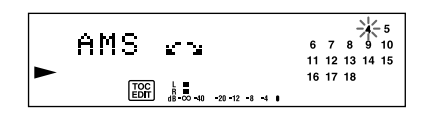

<span id="page-47-0"></span>**5** Tout en écoutant le son, tournez AMS pour trouver la position de départ de la nouvelle plage. Le début de la nouvelle plage est reproduit de façon répétée. "Rehearsal" et "Position ok?" apparaissent alternativement sur l'afficheur.

Vous pouvez déplacer la position de départ de –128 à +127 incréments d'environ 0,06 seconde chacun dans une plage.

- **6** Si la position de départ n'est toujours pas correcte, répétez l'étape 5 jusqu'à ce que vous trouviez la position correcte.
- **7** Appuyez sur YES ou sur AMS quand vous avez trouvé la position correcte. Quand la plage a été divisée, "Complete" apparaît pendant quelques secondes et la nouvelle plage est reproduite. Cette plage n'a pas de titre, même si la plage originale en a un.

### **Pour annuler la fonction Divide** Appuyez sur  $\blacksquare$

 $\mathbf{C}$  Vous pouvez annuler la fonction Divide Utilisez la fonction Undo immédiatement après avoir divisé la plage (voir page 23).

 $\mathbf{Q}^{\cdot}$  Vous pouvez diviser une plage pendant **l'enregistrement** Dans ce cas, utilisez le marquage de plage (voir page 12).

### **Combinaison de plusieurs plages enregistrées (Fonction COMBINE)**

Utilisez la fonction de combinaison pendant l'arrêt, la lecture ou la pause pour combiner des plages consécutives d'un MD enregistré. Cette fonction est pratique lorsque vous voulez combiner plusieurs chansons pour faire un pot-pourri, ou différents passages enregistrés séparément pour obtenir une seule plage. Quand vous combinez deux plages, le nombre total de plages diminue d'une unité et toutes les plages qui suivent les plages combinées sont renumérotées.

**Exemple : Combinaison de B et C**

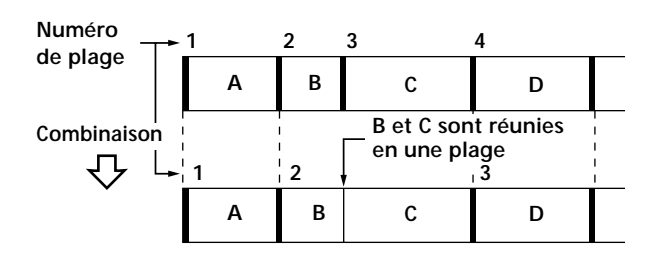

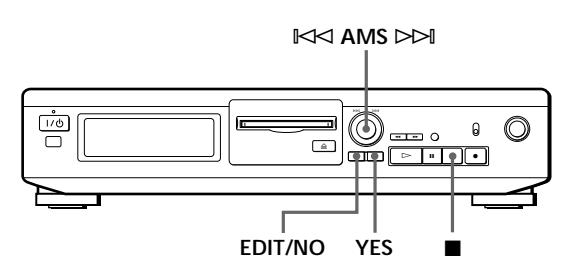

- **1** Tournez AMS jusqu'à ce que la deuxième des deux plages à combiner apparaisse. Par exemple, pour combiner les plages 3 et 4, tournez AMS jusqu'à ce que 4 apparaisse.
- **2** Appuyez de façon répétée sur EDIT/NO jusqu'à ce que "Combine ?" apparaisse sur l'afficheur.

### **3** Appuyez sur YES.

"Rehearsal" et "Track ok?" apparaissent alternativement sur l'afficheur. La position où les deux plages seront réunies (c'est-à-dire la fin de la première et le début de la seconde plage) est répétée et le numéro de chaque plage clignote sur l'afficheur.

**4** Si ce n'est pas la bonne plage, appuyez sur EDIT/NO ou  $\blacksquare$ , et recommencez à l'étape 1. <span id="page-48-0"></span>**5** Si la position est correcte, appuyez sur YES. Quand les plages ont été combinées, "Complete" apparaît sur l'afficheur pendant quelques secondes et le nombre total de plages dans le répertoire diminue d'une unité.

Si les deux plages combinées ont des titres, le titre de la deuxième est effacé.

**Pour annuler la fonction Combine** Appuyez sur EDIT/NO ou  $\blacksquare$ 

z **Vous pouvez annuler une combinaison de plages** Utilisez la fonction Undo immédiatement après avoir combiné les plages (voir page 23).

#### **Remarque**

Si "Sorry" apparaît sur l'afficheur, les plages ne peuvent pas être combinées. Ceci se produit parfois lorsque vous avez édité la même plage de nombreuses fois et provient des limites techniques du système MD et non d'une erreur mécanique.

### **Déplacement d'une plage enregistrée (Fonction MOVE)**

Utilisez la fonction de déplacement pour changer l'ordre des plages. Quand une plage est déplacée, les plages entre la nouvelle et l'ancienne position sont automatiquement renumérotées.

**Exemple : Déplacement de la plage C à la position 2**

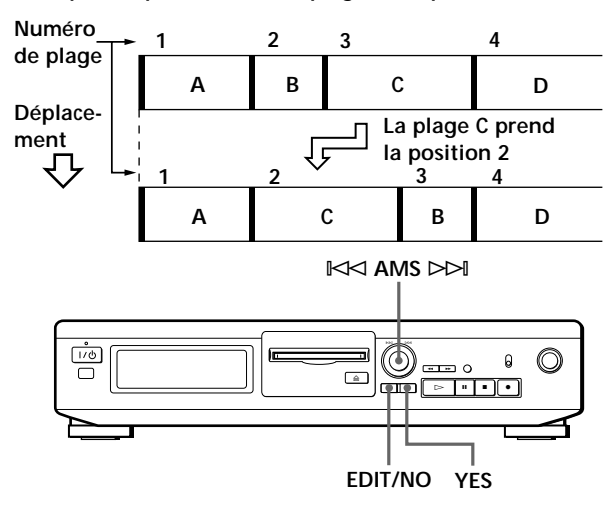

- **1** Tournez AMS jusqu'à ce que le numéro de la plage que vous voulez déplacer apparaisse dans l'afficheur.
- **2** Appuyez de façon répétée sur EDIT/NO jusqu'à ce que "Move ?" apparaisse.
- **3** Appuyez sur YES.

Le numéro de la plage à déplacer et la nouvelle position apparaissent.

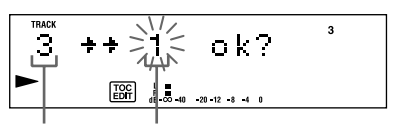

Numéro de plage Nouvelle position **de la plage à déplacer**

**4** Tournez AMS jusqu'à ce que la nouvelle position apparaisse.

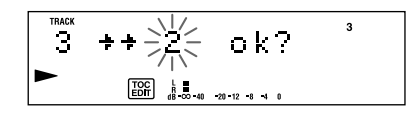

**5** Appuyez sur YES ou AMS. Quand vous avez déplacé la plage, "Complete" apparaît dans l'afficheur pendant quelques secondes et la plage déplacée est reproduite si la platine est en mode de lecture.

**Pour annuler la fonction MOVE** Appuyez sur EDIT/NO ou  $\blacksquare$ 

### <span id="page-49-0"></span>**Titrage d'un enregistrement (Fonction TITLE)**

Vous pouvez créer des titres pour les minidisques et les plages que vous avez enregistrés. Les titres qui peuvent comprendre des lettres majuscules ou minuscules, des chiffres ou des symboles, et un maximum de 1 700 caractères par minidisque, apparaissent dans l'afficheur quand vous utilisez la platine MD.

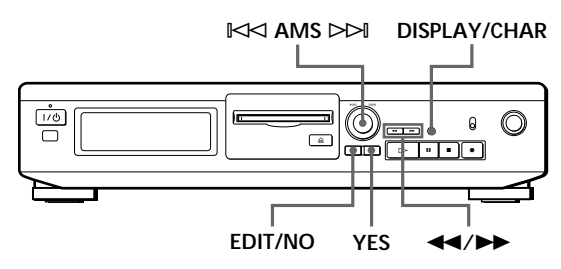

Procédez comme suit pour titrer une plage ou un minidisque.

**Vous pouvez donner un titre à une plage quand elle est en cours de lecture ou d'enregistrement ou en pause. Si elle est en cours de lecture ou d'enregistrement, le titre doit être créé avant la fin de la plage. Si la plage que vous voulez titrer en cours de lecture ou d'enregistrement se termine avant que vous ayez le temps d'inscrire tout le titre, les caractères entrés ne sont pas enregistrés et la plage reste sans titre.**

**1** Appuyez de façon répétée sur EDIT/NO jusqu'à ce que "Name in ?" apparaisse dans l'afficheur, et effectuez les démarches suivantes :

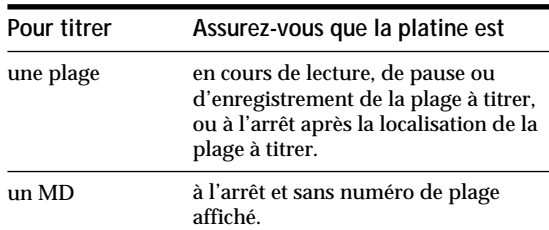

**2** Appuyez sur YES. Un curseur clignotant apparaît dans l'afficheur.

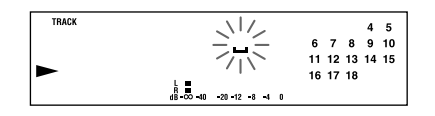

**3** Appuyez sur DISPLAY/CHAR pour sélectionner le type de caractère comme suit :

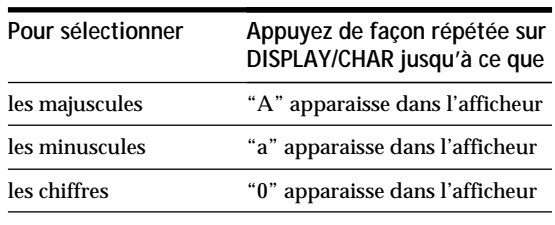

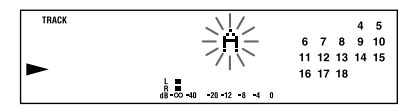

**4** Tournez AMS pour choisir un caractère. Le caractère sélectionné clignote. Des lettres, des chiffres et des symboles apparaissent dans l'ordre quand vous tournez AMS.

Vous pouvez utiliser les symboles suivants dans les titres :

! "  $\# S \otimes R$  ' ( ) \* + , - . / : ; < = > ? @ \_ `

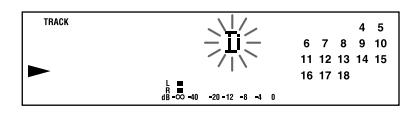

Vous pouvez changer le type de caractère à l'étape 4 en appuyant sur DISPLAY/CHAR (voir l'étape 3).

**5** Appuyez sur AMS pour valider le caractère choisi. Le curseur va à droite et attend que vous entriez un nouveau caractère.

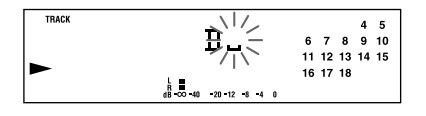

**6** Répétez les étapes 3 à 5 jusqu'à ce que vous ayez entré tout le titre.

### **En cas d'erreur**

Appuyez sur  $\blacktriangleleft$  ou  $\rightharpoonup$  asqu'à ce que le caractère que vous voulez changer se mette à clignoter, puis répétez les étapes 3 à 5 pour entrer le bon caractère.

### **Pour effacer un caractère**

Appuyez sur  $\blacktriangleleft$  ou  $\rangle$  asqu'à ce que le caractère que vous voulez effacer se mette à clignoter, puis appuyez sur EDIT/NO.

### **Pour entrer un espace**

Appuyez sur AMS ou **D**uand le curseur clignote.

<span id="page-50-0"></span>**7** Appuyez sur YES.

Le titrage est terminé et le titre apparaît sur la gauche de l'afficheur.

### **Pour annuler la fonction de titrage** Appuyez sur  $\blacksquare$

### **Remarque**

Vous ne pouvez pas titrer une plage ou un minidisque quand vous superposez un enregistrement à une plage préexistante.

### **Effacement de tous les titres d'un minidisque (Name Erase)**

Cette fonction vous permet d'effacer simultanément tous les titres d'un minidisque.

- **1** Appuyez de façon répétée sur EDIT/NO quand la platine est à l'arrêt jusqu'à ce que "All Erase ?" apparaisse dans l'afficheur.
- **2** Appuyez encore une fois sur EDIT/NO. "Name Erase ?" apparaît dans l'afficheur.
- **3** Appuyez sur YES. Tous les titres sont effacés.

### **Pour annuler la fonction Name Erase** Appuyez sur  $\blacksquare$

 $\ddot{Q}$  Vous pouvez annuler la fonction Name Erase Voir "Annulation du dernier montage" sur cette page.

 $\mathbf{C}$  Vous pouvez effacer toutes les plages et tous les **titres enregistrés** Voir "Effacement de toutes les plages d'un MD" à la page 18.

### **Annulation de la dernier montage (Fonction UNDO)**

La fonction d'annulation permet d'annuler la dernier montage et de rétablir le contenu du MD aux conditions préalables à l'opération de montage. Cependant, vous ne pouvez pas utiliser cette fonction si vous avez effectué une des opérations suivantes après le montage :

- Appuyé sur la touche **REC** de la platine.
- Mis à jour le sommaire (TOC) en éteignant l'appareil ou éjectant le MD.
- Débranché le cordon d'alimentation secteur.

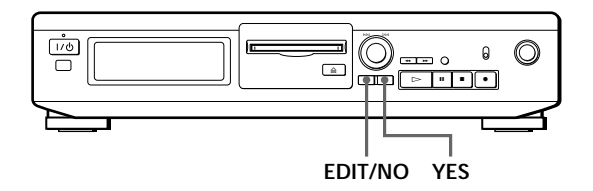

- **1** Quand la platine est à l'arrêt et qu'aucun numéro de plage n'est affiché, appuyez plusieurs fois sur EDIT/NO jusqu'à ce que "Undo ?" apparaisse dans l'afficheur. "Undo ?" n'apparaît pas si aucune opération de montage n'a été effectuée.
- **2** Appuyez sur YES.

Un des messages suivants apparaît dans l'afficheur en fonction de l'opération de montage à supprimer :

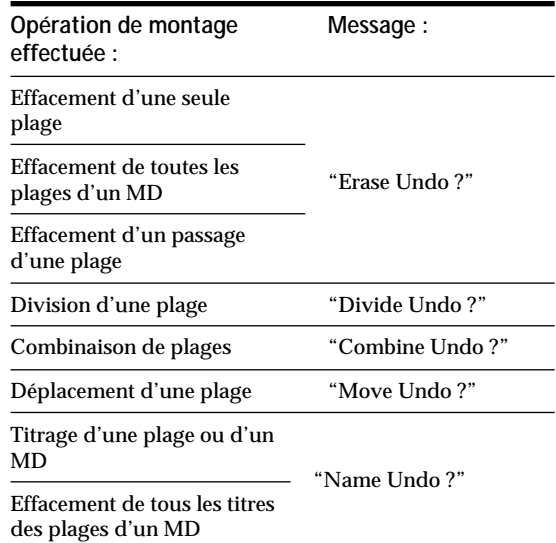

**3** Appuyez de nouveau sur YES. "Complete" apparaît pendant quelques secondes et le contenu du MD est rétabli aux conditions préalables à l'opération de montage.

**Pour annuler la fonction Undo** Appuyez sur EDIT/NO ou ■

### <span id="page-51-0"></span>**Messages affichés**

Le tableau ci-dessous explique les divers messages qui apparaissent dans l'afficheur.

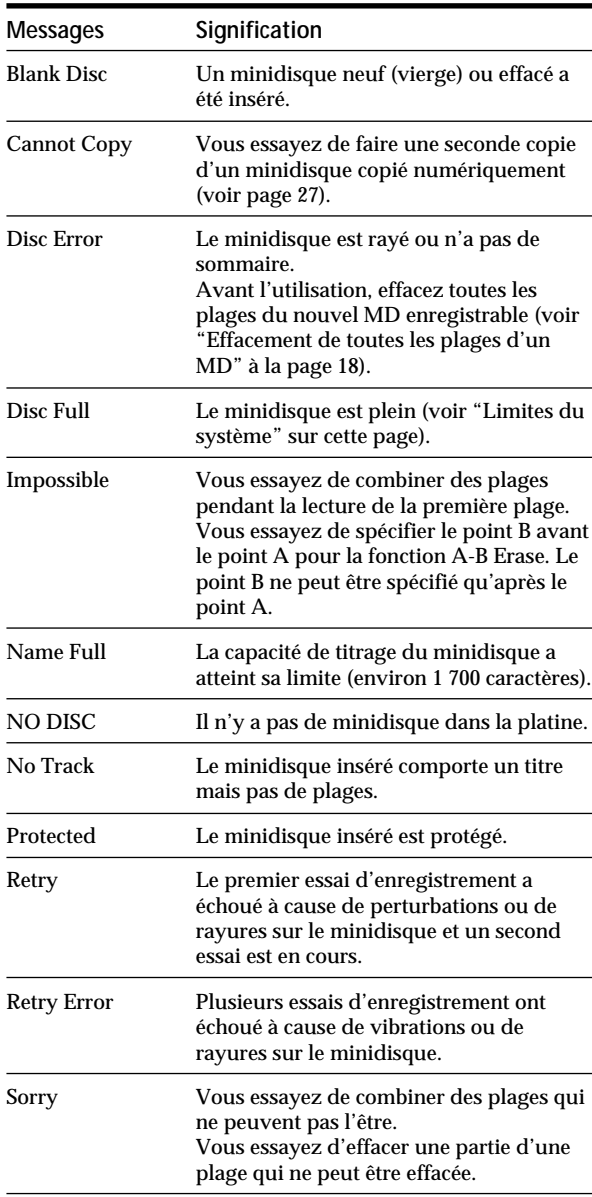

### **Limites du système**

Le système d'enregistrement de la platine MiniDisc est complètement différent de ceux des magnétocassettes et des platines DAT. Il est caractérisé par les limites décrites ci-dessous. Ces limites sont liées au système d'enregistrement MiniDisc et ne sont pas dues à des défaillances mécaniques.

**"Disc Full" s'allume avant que le temps d'enregistrement maximum du minidisque (60 ou 74 minutes) ne soit atteint** Si vous avez enregistré 255 plages sur le minidisque, "Disc Full" s'allume, quel que soit le temps total d'enregistrement. Vous ne pouvez pas enregistrer plus de 255 plages sur le minidisque. Pour continuer l'enregistrement, effacez des plages inutiles ou utilisez un autre minidisque enregistrable.

#### **"Disc Full" s'allume avant que le nombre maximum de plages ne soit atteint**

Des fluctuations d'intensité entre les plages peuvent parfois être interprétées comme des espaces interplages. Le nombre total de plages augmente alors et "Disc Full" s'allume.

**Le temps d'enregistrement restant n'augmente pas après l'effacement de plusieurs plages courtes** Les plages de moins de 12 secondes ne sont pas comptées et le temps n'augmente pas quand vous les effacez.

**Certaines plages ne peuvent pas être recombinées** La combinaison peut être impossible si les plages ont subi plusieurs opérations de montage.

**Le total du temps d'enregistrement et du temps restant sur le minidisque ne correspond pas au temps d'enregistrement maximum (60 ou 74 minutes)** L'enregistrement est effectué par unités de 2 secondes au minimum, quelle que soit la longueur des plages ; c'est pourquoi le temps d'enregistrement peut être inférieur à la capacité maximum. L'espace sur le minidisque peut également être réduit par des rayures.

**Les plages créées par montage peuvent présenter des pertes de son pendant les opérations de recherche.**

#### **Les numéros des plages ne sont pas enregistrés correctement**

Une numérotation incorrecte des plages peut avoir lieu quand (1) des plages d'un CD sont divisées en plusieurs plages plus petites pendant l'enregistrement numérique, ou (2) certains CD sont enregistrés avec "LEVEL-SYNC" allumée (par ex. quand la fonction de marquage automatique des plages est en service).

<span id="page-52-0"></span>**"TOC Reading" reste affiché pendant longtemps**

Si le minidisque enregistrable inséré est neuf, "TOC Reading" reste affiché plus longtemps que pour un minidisque qui a déjà été utilisé.

#### **Limites lors de l'enregistrement sur une plage préexistante**

- Le temps correct d'enregistrement restant peut ne pas être affiché.
- Vous ne parviendrez éventuellement pas à enregistrer sur une ancienne plage, si cette plage a été réenregistrée plusieurs fois. Dans ce cas, effacez la plage avec la fonction Erase (voir page 17).
- Le temps d'enregistrement restant peut être trop court, sans proportion avec le temps total d'enregistrement.
- L'enregistrement sur une plage pour éliminer du bruit n'est pas conseillé car la durée de la plage pourrait être réduite.
- Il est parfois impossible de titrer une plage enregistrée sur une autre.

**Le temps d'enregistrement/lecture affiché peut être inexact pendant la lecture d'un minidisque mono.**

### **Guide de dépannage**

Si vous rencontrez un des problèmes suivants en cours d'utilisation, reportez-vous à ce guide pour le résoudre. Si vous n'y parvenez pas, consultez votre revendeur Sony.

#### **La platine ne fonctionne pas bien ou pas du tout.**

/Le minidisque est peut-être endommagé ("Disc Error" apparaît). Sortez le minidisque et insérez-le à nouveau. Si "Disc Error" reste affiché, remplacez le minidisque.

#### **La lecture est impossible.**

- /De la condensation s'est formée dans la platine. Sortez le minidisque et laissez la platine dans une pièce chaude pendant quelques heures pour que l'humidité s'évapore.
- $\rightarrow$  La platine est éteinte. Appuyez sur  $I/\bigcirc$  pour l'allumer.
- /Le minidisque est inséré dans le mauvais sens. Insérez le minidisque dans la fente avec la face étiquetée tournée vers le haut et la flèche dirigée vers l'ouverture.
- /Le minidisque n'est peut-être pas enregistré (le répertoire n'apparaît pas). Remplacez-le par un minidisque enregistré.

#### **L'enregistrement est impossible.**

- /Le minidisque est protégé ("Protected" apparaît). Fermez la fente de protection (voir page 7).
- /La platine n'est pas raccordée correctement à la source sonore. Raccordez correctement la source sonore.
- /Le niveau d'enregistrement n'est pas réglé correctement (en cas d'entrée par LINE (ANALOG) IN). Tournez REC LEVEL pour régler correctement le niveau d'enregistrement (voir page 11).
- /Un minidisque préenregistré a été inséré. Remplacez-le par un minidisque enregistrable.
- /Il ne reste pas assez d'espace sur le minidisque. Remplacez le minidisque par un autre sur lequel moins de plages ont été enregistrées ou effacez des plages.
- /Il y a eu une panne d'électricité ou le cordon d'alimentation secteur a été débranché pendant l'enregistrement. Les données enregistrées à ce moment ont peut-être été perdues. Refaites l'enregistrement.

#### **Le son est très parasité.**

/Le magnétisme puissant d'un téléviseur ou d'un appareil similaire gêne le fonctionnement. Eloignez la platine de la source de magnétisme.

#### **Remarque**

Si la platine ne fonctionne toujours pas normalement malgré les vérifications précédentes, mettez-la hors tension et réinsérez la fiche dans la prise murale.

## <span id="page-53-0"></span>**Spécifications**

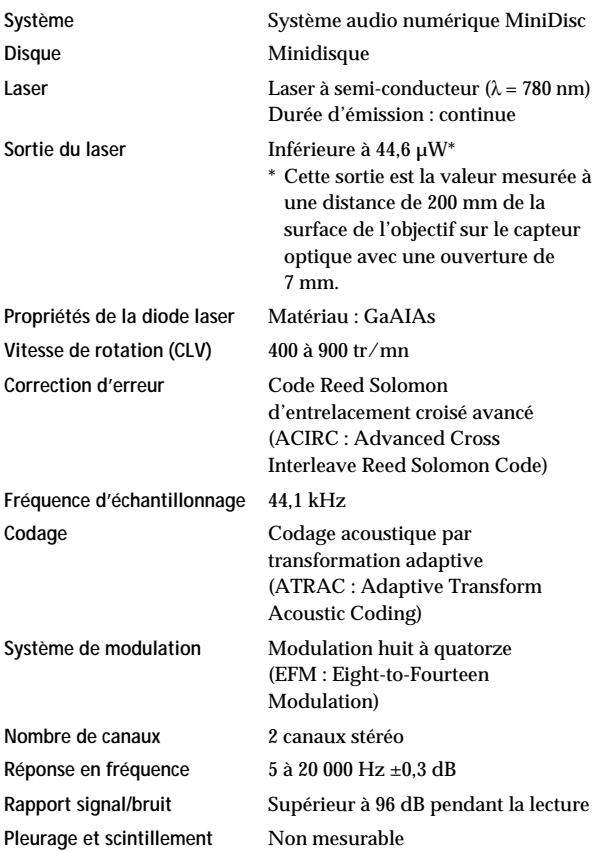

#### **Entrées**

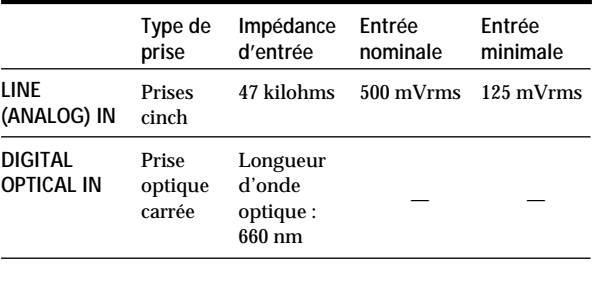

#### **Sorties**

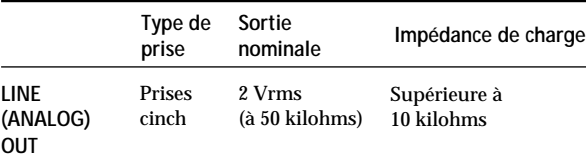

### **Généralités**

#### **Alimentation**

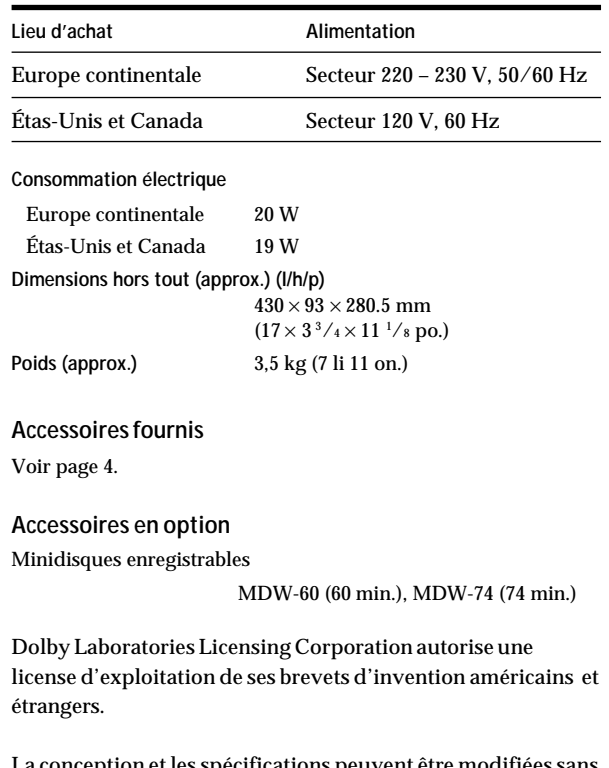

La conception et les spécifications peuvent être modifiées sans préavis.

### <span id="page-54-0"></span>**Système de protection contre la copie abusive**

Cette platine MiniDisc fonctionne d'après le système de protection contre la copie abusive (SCMS), qui autorise l'enregistrement d'une première génération de copie numérique par la prise d'entrée numérique de la platine. Voici un aperçu de ce système :

**1** Vous pouvez enregistrer des sources numériques (CD, DAT ou MD préenregistrés) sur une cassette DAT ou un minidisque enregistrable par la prise d'entrée numérique de la platine DAT ou MD.

Vous ne pouvez cependant pas recopier la cassette DAT ou le minidisque enregistré sur une cassette DAT ou un autre minidisque enregistrable par la prise d'entrée numérique

**2** Vous pouvez enregistrer le signal d'entrée numérique d'une émission radiosatellite sur une cassette DAT ou un MD enregistrable par la prise d'entrée numérique d'une platine DAT ou MD, capable de traiter les fréquences d'échantillonnage de 32 kHz ou 48 kHz. Vous pouvez ensuite enregistrer le contenu de la cassette DAT ou du MD (première génération de copie) sur une autre cassette DAT ou un autre minidisque enregistrable par le prise d'entrée numérique de la platine DAT ou MD pour créer une seconde génération de copie.

Les enregistrements suivant la seconde génération de copie sur une cassette DAT ou un MD ne sont possibles que par les prises d'entrée analogique de la platine DAT ou MD. Notez, cependant, qu'une seconde génération de copie numérique peut être impossible avec certains tuners BS/CS.

**Tuner BS/CS**

Lecture

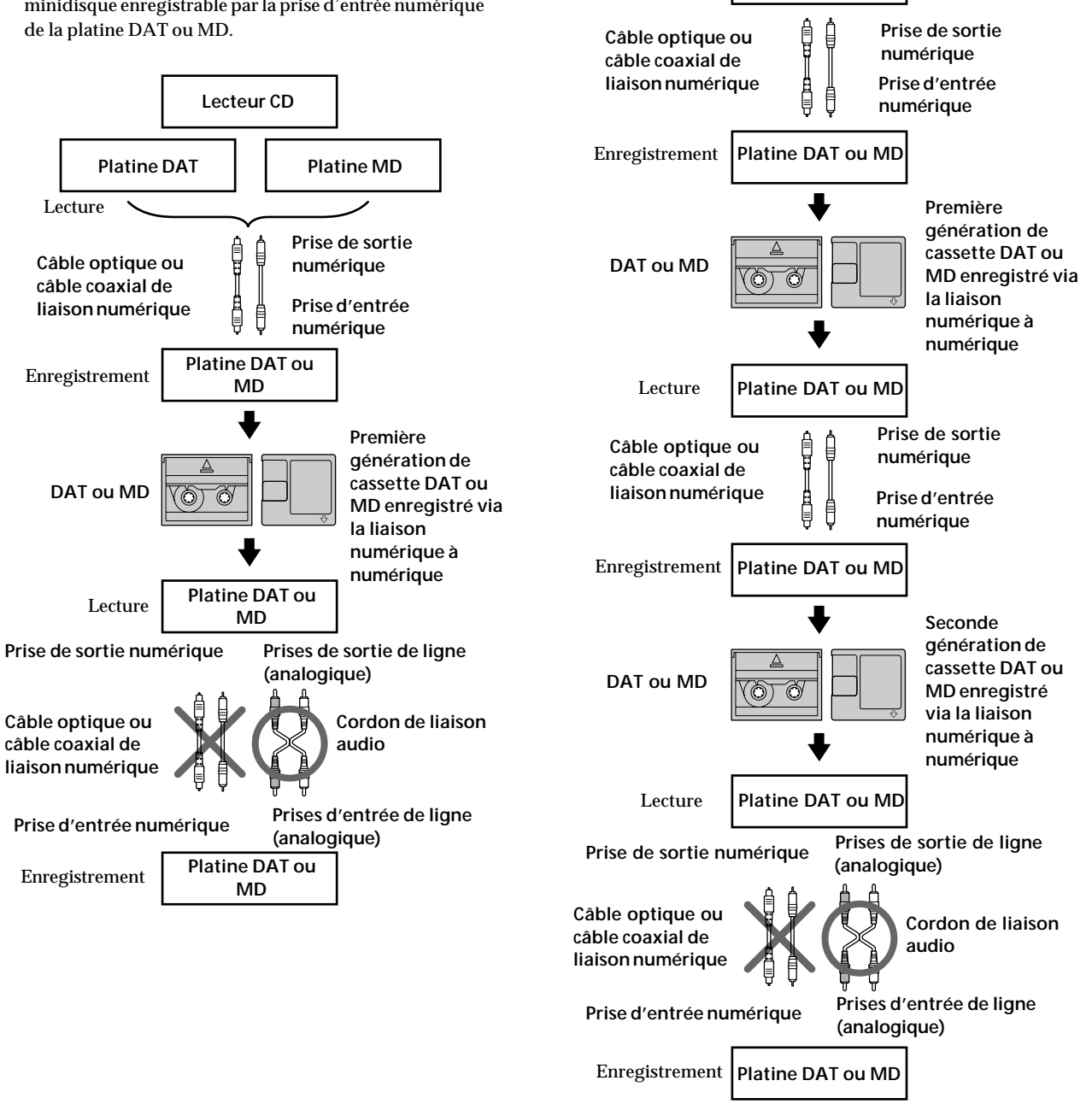

<span id="page-55-0"></span>**3** Vous pouvez enregistrer une cassette DAT ou un MD par les prises d'entrée analogiques de la platine sur une autre cassette DAT ou un MD par la prise de sortie numérique de la platine DAT ou MD. Vous ne pouvez cependant pas faire une seconde génération de copie de cassette DAT ou MD par la prise de sortie numérique de la platine DAT ou MD.

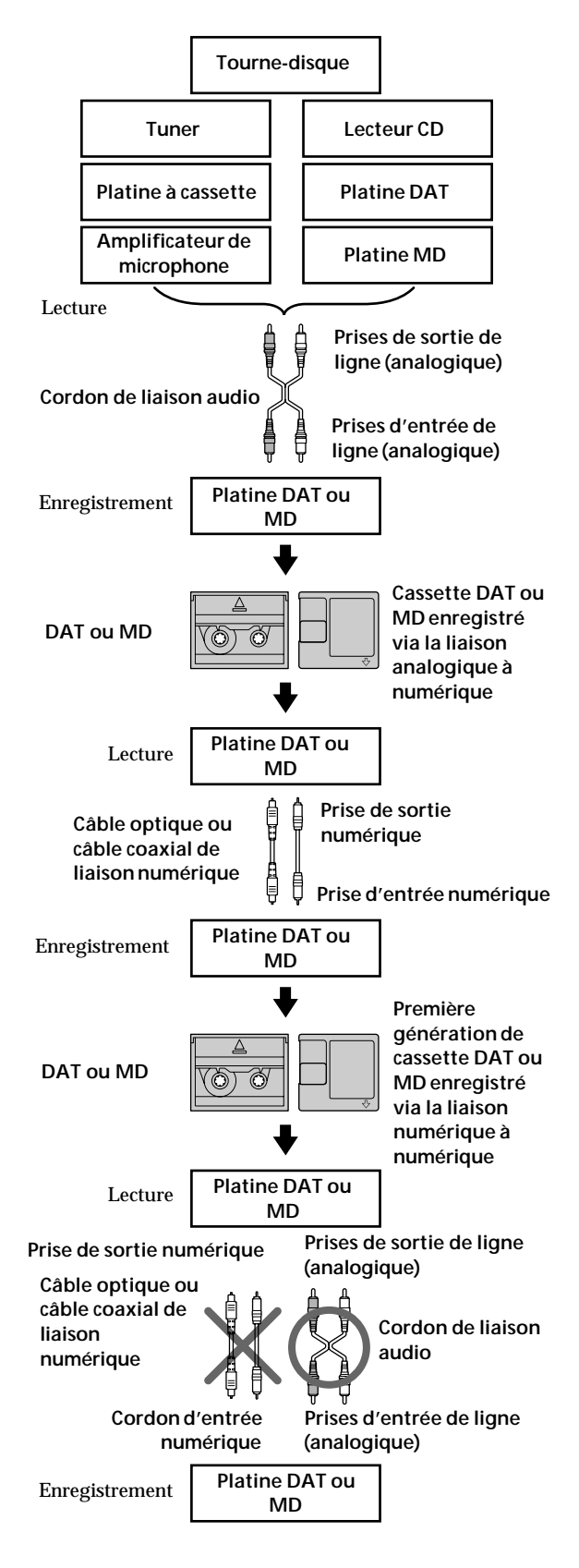

### **Index**

### **A, B**

Accessoires en option 26 Accessoires fournis 4 AMS (Automatic Music Sensor/recherche automatique de plage) 15 Annulation de la dernière opération de montage 23

### **C**

Câble optique 4, 27, 28 Combinaison 20 Convertisseur de cadence d'échantillonnage 4 Cordon de liaison audio 4, 27, 28

### **D**

Déplacement 21 Division 19

### **E**

Effacement A-B (d'un partie d'une plage) 18 de tous les titres 23 de toutes les plages 18 d'une plage 17 Enregistrement enregistrement avec préstockage de données 13 enregistrement normal 6, 7 enregistrement sur des plages préexistantes 11

### **F**

Fonction "Auto Cut" 10 Fonction "Smart Space" 10 Fréquence d'échantillonnage 4, 27

### **G, H, I, J, K**

Guide de dépannage 25

### **L**

Lecture lecture normale 8 LEVEL-SYNC 9, 12 Limites du système 24 Localisation d'une plage donnée 15 d'un point donné sur une plage 16

### **M**

Marquage de plages Marquage automatique 12 Marquage manuel 12 MD éjection 7, 8 enregistrable 6, 14 mise en place 6, 8 préenregistré 14 Messages affichés 24

### **N, O**

Nettoyage 2 Niveau d'enregistrement 11

### **P, Q**

Pause de lecture 8 d'enregistrement 7 Précautions 2

### **R**

Raccordement à un appareil analogique 4 à un appareil numérique 4

### **S**

SCMS (Système de protection contre la copie abusive) 9, 27 Spécifications<sup>26</sup>

### **T, U**

Taquet de protection de l'enregistrement 7 **Titrage** d'une plage 22 d'un minidisque 22

### **V, W, X, Y, Z**

Vérification du temps enregistrable restant sur le MD 10, 14

### **Nomenclature**

#### **Touches**

DISPLAY/CHAR 10, 14, 22 EDIT/NO/YES 10, 12, 17 à 23 § EJECT (éjection) 7, 8  $\bullet$  REC (enregistrement) 7, 12, 23  $\triangleright$  (lecture) 7, 8, 10, 15  $\Pi$  (pause) 7, 8, 18, 19  $\blacksquare$  (arrêt) 7, 8, 10, 20 0/) (recherche manuelle) 16, 18, 22

### **Interrupteurs**

INPUT 6, 9  $I / \bigcirc$  6 à 8

### **Connecteurs**

DIGITAL OPTICAL IN 4, 6, 9, 12

### **Commandes**

 $\mathbb{R}$  AMS  $\triangleright$  8, 11, 13, 15, 17 à 22 REC LEVEL 7, 11

### **Indicateur**

 $I/\bigcirc$  6, 8

### **Prises**

LINE (ANALOG) IN/OUT 4, 6, 9, 12

### **Divers**

Afficheur 14 Répertoire 14 TOC (sommaire) 7, 9, 17